### **Universidad Autónoma Metropolitana Unidad Azcapotzalco**

**División de Ciencias Básicas e Ingeniería**

**Ingeniería en Computación**

**Prototipo de una aplicación para PDA que facilite la comunicación de las necesidades de un niño con problemas del habla**

**Reporte Final**

### **Solano Duarte Erica 207200556**

**Trimestre 11-O**

**13/Diciembre/2011**

**Dra. María Lizbeth Gallardo López Número Económico: 30761**

# **Índice**

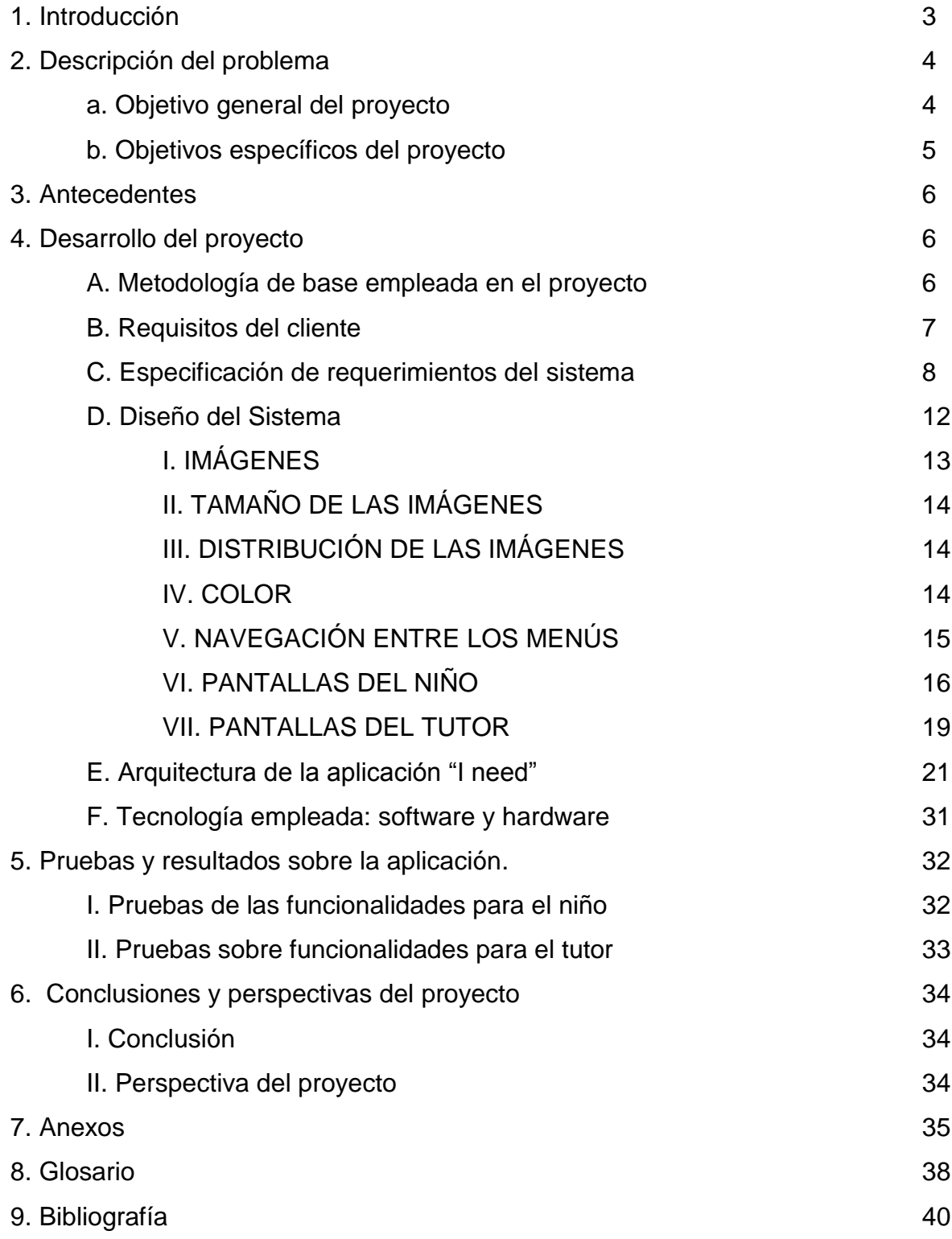

## **1. Introducción**

Cada persona posee cualidades y capacidades únicas que permiten distinguirnos unos de otros; sin embargo, hay personas que presentan limitaciones en sus capacidades y por lo tanto requieren atención y cuidado por parte de la sociedad. Por ejemplo, personas con transtornos del habla, personas con transtornos motores, personas con transtornos visuales, etc. Este tipo de personas suelen ser tratados y educados de manera especial, en base al tipo de transtorno que presentan. Gracias a que las tecnologías de la información son -económicamentecada vez más accesibles, actualmente se están desarrollando aplicaciones para PC y dispositivos móviles que apoyan a los educadores, terapeutas y padres en las actividades que realizan con la(s) personas que presentan algún transtorno.

Un niño con problemas del habla es aquel que presenta cierta dificultad para pronunciar algunas palabras, impidiendo una buena comunicación; las causas de este problema son diversas, entre ellas: la pérdida de audición, lesiones cerebrales, labio leporino, entre otros. Existen actualmente terapias personapersona que ayudan a estimular el habla en los niños, éstas se llevan a cabo entre padre-hijo o instructor-niño, bajo la supervisión de un terapeuta que guía el desarrollo de las actividades [1].

En particular, los transtornos del habla y sus causas pueden variar (ver tabla 1), donde encontramos tres causas: Desarrollo, Traumáticas y genéticas. Por ejemplo, no es lo mismo que un terapeuta trate con un niño que es sordo de nacimiento, a un niño que en algún momento escuchó y habló perfectamente, y que por alguna causa presenta ahora un transtorno del habla. El presente proyecto está enfocado en niños que en un momento escuchaban y hablaban claramente, pero que ahora presentan un trauma del habla; nos centraremos en niños de entre 5 y 7 años de edad y proponemos una aplicación que les permita comunicar a su tutor (terapeuta, educador, padre, etc.) alguna de sus necesidades primarias ("tengo hambre", "quiero jugar", "me siento mal", etc.) a través de un mensaje SMS. La aplicación fue diseñada para ser intuitiva y por lo tanto de fácil uso tanto para el tutor como para el niño. Contamos con la asesoría de la Lic. En ciencias de la educación Erika Cruz Pérez y con la pedagoga Anabel Velazco, quienes nos guiaron sobre los requerimientos de la aplicación y quienes dieron seguimiento al desarrollo del proyecto. Es importante resaltar que las pruebas se realizaron en dos grupos de niños con 4 niños cada uno, de 5 a 6 años. Cada grupo está conformado por dos niños que no presentan ningún transtorno y dos niños con tartamudeo. En estas pruebas también participaron 4 padres de familia. De las pruebas con los niños y las opiniones de los tutores, podemos concluir que la aplicación fue útil porque el niño logró interpretar adecuadamente la imagen con la necesidad que quería expresar en un momento dado. Además, el tiempo que le toma expresar una necesidad a un niño con tartamudeo es de aproximadamente 15 segundos, se redujo a 5 segundos con la selección y envío de un mensaje a su tutor. Si consideramos que una necesidad del niño puede ser apremiante, la reducción a un tercio del tiempo es aceptable.

La aplicación fue desarrollada para un smartphone samsung galaxy SII, y para una Tablet Samsung Galaxy bajo la plataforma Android. Estos dispositivos fueron empleados para las pruebas con los niños. Sin embargo, nuestra aplicación puede ser soportada por cualquier dispositivo que tenga la versión 2.2 de Android.

En la sección uno se da una pequeña introducción a las características de la aplicación, y una pequeña introducción del proceso de desarrollo; en la sección dos se habla de los objetivos generales y específicos de la aplicación; en la sección tres se hace mención de trabajos anteriormente realizados relacionados a esta aplicación; en la sección cuatro se explica cómo se llevó a cabo todo el desarrollo del proyecto desde la parte del diseño hasta la implementación; en la sección cinco se describen las pruebas y los resultados; en la sección seis se concluye el proyecto y se proporcionan sus perspectivas; finalmente incluimos dos anexos que incluyen entrevistas y algunas fotos, un glosario y las referencias bibliográficas.

### **2. Descripción del problema**

#### *a. Objetivo General Del Proyecto:*

Un niño con problemas del habla es aquel que presenta cierta dificultad para pronunciar algunas palabras, impidiendo una buena comunicación; las causas de este problema son diversas, entre ellas: la pérdida de audición, lesiones cerebrales, labio leporino, entre otros. Existen actualmente terapias personapersona que ayudan a estimular el habla en los niños, éstas se llevan a cabo entre padre-hijo o instructor-niño, bajo la supervisión de un terapeuta que guía el desarrollo de las actividades [1].

| De Desarrollo                                                                                                    | Traumáticas                                                                                                    | Genéticas                                                                                                    |  |  |  |  |  |
|----------------------------------------------------------------------------------------------------|----------------------------------------------------------------------------------------------------|----------------------------------------------------------------------------------------------------|--|--|--|--|--|
|                                                                                                    |                                                                                                    |                                                                                                    |  |  |  |  |  |
| † Daño cerebral<br>(perlipepsia)<br><b>◆</b> Dificultades de<br>aprendizaje (ADD)<br>*Lesiones en las<br>cuerdas vocales<br>*Esquizofrenia y<br>enfermedades mentales<br>❖ Abuso de drogas<br>❖ Diversos Síndromes<br>IMalo uso de las<br>cuerdas vocales | <i>Naño cerebral por</i><br>trauma<br><i>*Lesiones auditivas</i><br>(perdida)<br><i>*Lesiones en las</i><br>cuerdas vocales<br>**Cancer<br>*Autoestima<br>(inseguridad causa<br>tartamudez) | $*Autismo$<br>*Pérdida de audición<br>severa-grave (Steven)<br><i><b>*</b></i> Parálisis cerebral<br>Sindrome maullido<br>del gato<br>**Desordenes<br>neurológicos<br>* <i>Esquizofrenia</i><br><i><b>*</b>Epilepsia</i><br><i><b>*Paladar Hendido</b></i> |  |  |  |  |  |

*Tabla 1. Tabla con las tres causas de trastornos existentes con sus características.*

Por esta razón el objetivo es desarrollar una aplicación que ayude a los niños con trastornos del habla, de entre 5 y 7 años de edad, comunicar a su tutor (terapeuta, educador, padre, etc.) alguna de sus necesidades primarias ("tengo hambre", "quiero jugar", "me siento mal", etc.) a través de un mensaje SMS. La aplicación funcionará en dispositivos móviles tipo *smarthphones*.

#### *b. Objetivos Particulares del Proyecto:*

- 1. Modelar la aplicación especificando las necesidades principales de los niños con problemas del habla, con edades de entre 5 y 7 años.
- 2. Programar la aplicación
- 3. Realizar una evaluación del programa para determinar su eficiencia y utilidad, mediante la ayuda de un terapeuta.
- 4. Realizar un reporte final

La aplicación será capaz de:

A. Permitir comunicar a un niño, con problemas del habla, sus necesidades; en los casos donde el tutor se encuentre alejado del niño; pero en el mismo entorno: hogar, parque, escuela, etc.

B. Llevar un control de las necesidades diarias del niño, en cuanto a horarios y frecuencia con que las demanda, independientemente del lugar donde se encuentren. Este objetivo no se cumplió por falta de tiempo para la supervisión de las necesidades de los niños, y poder elaborar una bitácora que permitiera saber cada una de las actividades, su tiempo y su frecuencia.

### **3. Antecedentes.**

Existen algunos programas por computadora que apoyan a los niños con trastornos del habla en sus terapias, entre los cuales mencionamos: 1) JULIS propuesto en Bogotá Colombia, donde la idea primordial es facilitar la comunicación aun cuando el niño no conoce siquiera el lenguaje de señas. JULIS apoya al niño para aprender a leer, escribir y a comunicarse con el lenguaje de señas, empleando una forma gráfica-escrita-auditiva [2]. 2) Existe un intérprete del lenguaje de señas que funciona para PC's, creado por la Universidad de East Anglia, su propósito es pasar al lenguaje de señas lo que el niño desea comunicar; para lograr lo anterior, emplean un muñequito virtual. Este intérprete aún está en fase de pruebas. 4) La empresa japonesa NTT DoCoMo, creó un teléfono que lee los labios y es capaz de transformarlo a texto, para luego enviarlo a otra persona como un SMS [3].

### **4. Desarrollo del proyecto**

#### **A. Metodología de base empleada en el proyecto.**

La metodología empleada fue el proceso unificado (UP por sus siglas en inglés). Es un proceso orientado a objetos, guiado por casos de uso, centrado en la arquitectura y con un ciclo de vida iterativo e incremental, donde se divide el esfuerzo de desarrollo de un proyecto de software en partes más pequeñas. Cada parte es una iteración que resulta en un incremento [8].

#### **B. Requisitos del cliente.**

En esta disciplina se realizaron entrevistas con especialistas en el dominio y observaciones directas sobre los usuarios primarios de la aplicación con el propósito de hacer el levantamiento de los requisitos del cliente.

Se asistió al Colegio "Niños Heroes", el cual cuenta con 2 grupos de 10 niños que presentan alguna transtorno y se realizaron 2 entrevistas con personas especialistas en el tema, a saber: la Lic. en Ciencias de la Educación Erika Cruz Pérez y con la pedagoga Anabel Velazco, donde se les explicó el objetivo del proyecto. Poco después, se tuvo interacción con 2 grupos de niños, uno de ellos con niños sin transtornos del habla y otro con niños con transtornos del habla; el objetivo de esta interacción fue observar el comportamiento de los niños y sus necesidades primarias. En el aula, los niños cuentan con 20 tarjetas de cartón que contienen la imagen que representa necesidades primarias y estados de ánimo. Estas tarjetas sirven de comunicación rápida con su tutor dentro del aula. Entre las necesidades que reflejan estas tarjetas tenemos: quiero ir al sanitario, quiero comer, quiero salir a jugar, me duele el estómago, un malestar que no logra describir el niño; sin embargo, no nos fueron proporcionadas estas imágenes para su publicación en nuestro trabajo por ser un trabajo en proceso de registro ante los derechos de autor. La búsqueda de la tarjeta adecuada les toma en el mejor de los casos 20 segundos y en el peor de los casos 40 segundos. La observación de este proceso, así como una entrevista con las especialistas nos permitió delimitar las necesidades y estados de ánimo que se implementarían en nuestra aplicación. Además, decimos incluir en el conjunto de necesidades, aquellas que se dan en el aula, como aquellas que se dan en el hogar del niño. Con estos elementos, pudimos proponer una clasificación de las necesidades, en dos niveles: generales y específicas:

Necesidades del niño con transtorno del habla:

El orden está dado por la importancia en que los niños de 5 a 7 años desean cubrir sus necesidades, proporcionando el siguiente orden:

1. Afecto: Se identifica como una de las necesidades primordiales en un niño con problemas del habla.

1.1 Cariño: Es la manera en que el niño siente afecto y amor por parte del tutor, para los niños es primordial hacerles sentir queridos y darles sus apapachos.

1.2. Leerle un cuento: A esa edad la imaginación es muy amplia y es necesario desarrollarla, y el leerles un cuento favorece al desarrollo de esta. 1.3. Hacer la tarea: Es algo básico, no dejarlos solos haciendo su tarea y ver que tanto van avanzando con lo aprenden día a día.

2. Atención: Requieren de cierta atención en los lugares dentro de la casa, ya que a esas edades son muy inquietos y los accidentes se presentan continuamente.

2.1. Alerta en el baño

2.2. Alerta en la recamara

2.3. Alerta en la cocina

2.4. Alerta en el comedor

2.5. Alerta en la sala

 3. Alimentación: La alimentación es muy importante para el desarrollo del niño, por lo que se hicieron 4 grandes grupos.

3.1. Tomar agua

3.2. Comer

3.3. Golosina

3.5. Fruta

 4. Recreación. Esta necesidad ayuda a que se favorezca la creatividad del niño, y se desarrolla mediante juegos que ayuden a desarrollar habilidades de destreza y habilidades físicas.

4.1. Juegos de mesa

4.2. Jugar al aire libre

 5. Salir de casa: Todo niño necesita en algún momento salir de los lugares cerrados por que los llega a estresar y deprimir en ocasiones; por lo que solo se anotaron las causas por las que un niño a esas edades necesitarían salir un instante de casa.

5.1. Con amigos 5.2. A comprar 5.3 Al parque

Las necesidades del tutor son:

1. Introducir el número al cual se enviarán los mensajes de la necesidad

2. introducir una contraseña, para evitar que el niño introduzca un número erróneo

#### **C. Especificación de requerimientos del sistema.**

Desarrollar una aplicación que ayude a los niños a comunicar a su tutor (terapeuta, educador, padre, etc.) alguna de sus necesidades primarias ("tengo hambre", "quiero jugar", "me siento mal", etc.) a través de un mensaje SMS.

La figura 7 ejemplifica el uso de una aplicación como la antes descrita, desde la perspectiva del niño:

- 1. El niño tiene una necesidad y por sí solo no la puede satisfacer, y como le es imposible comunicarse de manera adecuada,
- 2. el niño sujeta el teléfono y localiza su necesidad de manera general para después pasar a las opciones más específicas.
- 3. Cuando está seguro de que es la necesidad que desea satisfacer con solo tocar el icono se envía un mensaje al tutor.

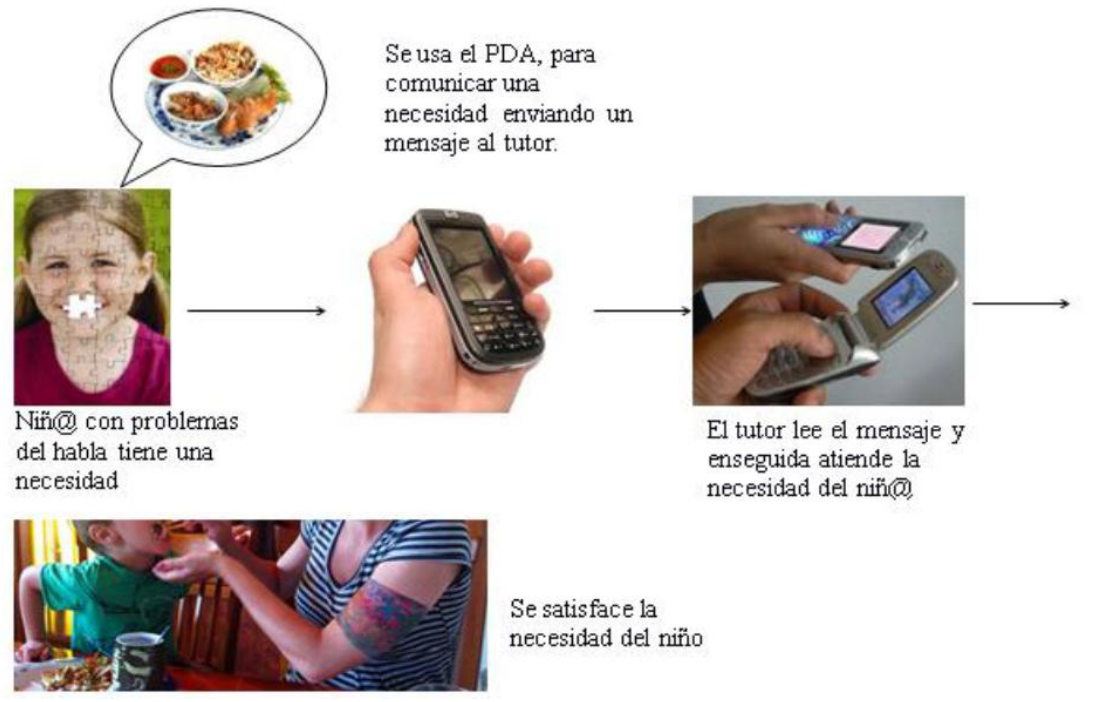

*Figura 7. Esquema de proceso de satisfacción del niño.*

Por lo que respecta al tutor, él solo controla la introducción del número telefónico al cual serán enviados los mensajes de texto, por lo cual la aplicación contará una contraseña para realizar el cambio en el número de teléfono, evitando que el niño introduzca un número erróneo.

Para cubrir las necesidades de los usuarios primarios el sistema debe contar con los siguientes módulos (ver diagrama de casos de uso):

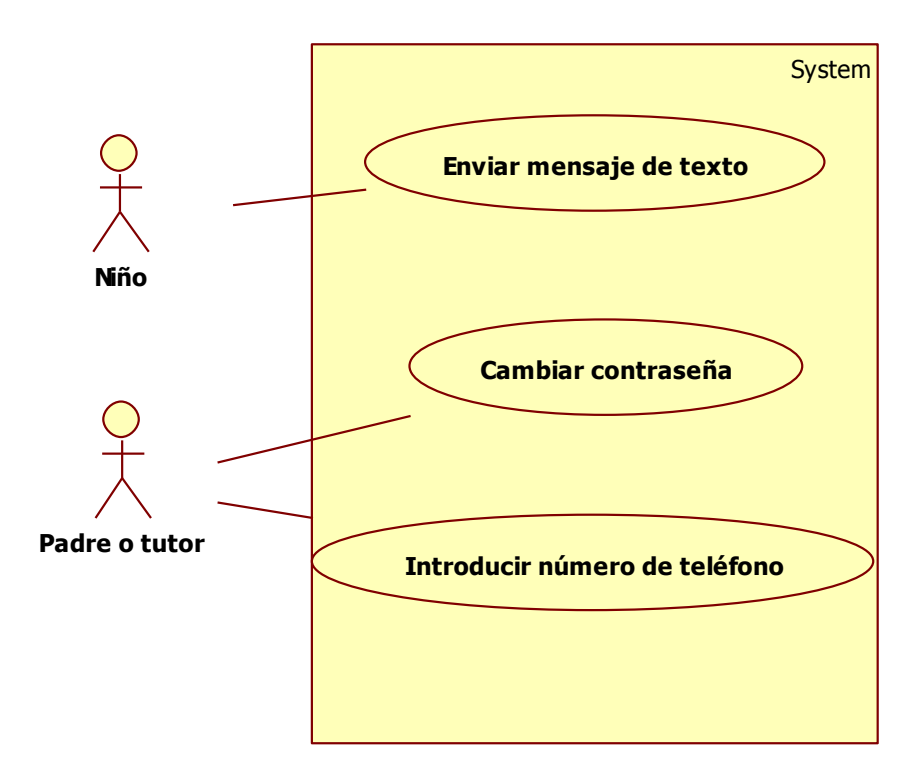

*Diagrama 1. Vemos un caso de uso para el niño, y dos casos de uso del tutor.*

En el diagrama observamos tres casos de uso los cuales se describen en la siguiente tabla.

**Caso de uso 1:** Envió de mensaje de la necesidad.

**Actor principal:** niño.

**Actor secundario:** Tutor.

**Precondición:** El niño tiene una necesidad y accede a la aplicación.

#### **Descripción:**

El sistema deberá permitir que el niño mande con la sola selección de una imagen específica un mensaje de texto equivalente a la imagen.

#### **Secuencia normal:**

1. El niño presenta una necesidad.

2. El niño accede a la aplicación en su pantalla principal.

3. Observa las necesidades más generales y determina donde está su necesidad específica y presiona la imagen.

4. Se manda el mensaje.

4.1. Si el número es correcto se envía el mensaje de texto a la persona indicada.

5. El niño sale de la aplicación.

#### **Excepciones:**

4.a. Si el número no es correcto la necesidad no se satisface. Sigue con el paso 5.

4.b. El usuario sale de la aplicación.

**Caso de uso 2:** Introducción del número de teléfono.

**Actor principal:** tutor.

**Precondición:** Llega un nuevo tutor del niño.

#### **Descripción:**

El sistema debe de permitir al padre o tutor en cualquier momento cambiar el número de destino del mensaje.

#### **Secuencia normal:**

1.- El padre o tutor que está en ese momento se va y llega uno nuevo.

2.- El tutor entra a la aplicación.

3.- Selecciona el icono del tutor e ingresa la contraseña.

3.1. Si la contraseña es correcta pasa al siguiente menú.

4.- El tutor elige la opción de ingresar el número telefónico y es ingresado manualmente.

5.- El tutor sale de la aplicación.

#### **Excepciones:**

3.- Contraseña incorrecta.

Si la contraseña no es la correcta enviara un mensaje de error. Se queda en el paso 3.

El tutor puede salir de la aplicación.

**Caso de uso 3:** Cambio de contraseña

**Actor principal:** tutor

**Precondición:** El tutor decide cambiar la contraseña.

#### **Descripción:**

El sistema debe de permitir al padre o tutor en cualquier momento cambiar la contraseña, para seguridad del envío de mensajes

#### **Secuencia normal:**

- 1.- El padre o tutor decide cambiar la contraseña.
- 2.- El tutor entra a la aplicación.
- 3.- Selecciona el icono del tutor e ingresa la contraseña.
	- 3.1. Si la contraseña es correcta pasa al siguiente menú.
- 4.- El tutor elige la opción de ingresar contraseña.
- 5.- El tutor ingresa la nueva contraseña dos veces.
	- 5.1. Si las contraseñas son correctas se guarda la nueva contraseña.
- 6.- El tutor sale de la aplicación.

#### **Excepciones:**

- 3.- Contraseña incorrecta.
	- Si la contraseña no es la correcta enviara un mensaje de error. Se queda en el paso 3.
- 5.- Contraseñas erróneas.

5.1. En caso de que las contraseñas no sean iguales mandara un mensaje de error. Se queda en el paso 5

5.2. El tutor puede salir de la aplicación.

**Tabla2. Casos de uso de texto, que muestra la secuencia de los usuarios principales de la aplicación.**

#### **D. Diseño del Sistema**

La aplicación "I need" está destinada a niños de entre 5 y 7 años de edad con transtornos del habla, de manera que la interfaz gráfica debe contar con características apropiadas en: color, tamaño de imágenes, distribución de las imágenes y navegación entre los menús.

#### **I. IMAGENES**

El diseño de las imágenes fue realizado incrementalmente; es decir, tomando una necesidad genérica y luego sus necesidades más específicas para proponer diferentes prototipos que las reflejaran. El diseño de las imágenes fueron inspiradas por las imágenes contenidas en las tarjetas que las especialistas han puesto en práctica con los niños en las aulas. A decir de las especialistas, las imágenes de las tarjetas están basadas en teorías cognitivas, es decir,en teorías que intentan explicar los procesos del pensamiento y las actividades mentales que intervienen en la relación entre un estímulo y una respuesta, y siguiendo el método experimental. Por lo tanto, las imágenes de "I need" son muy parecidas.

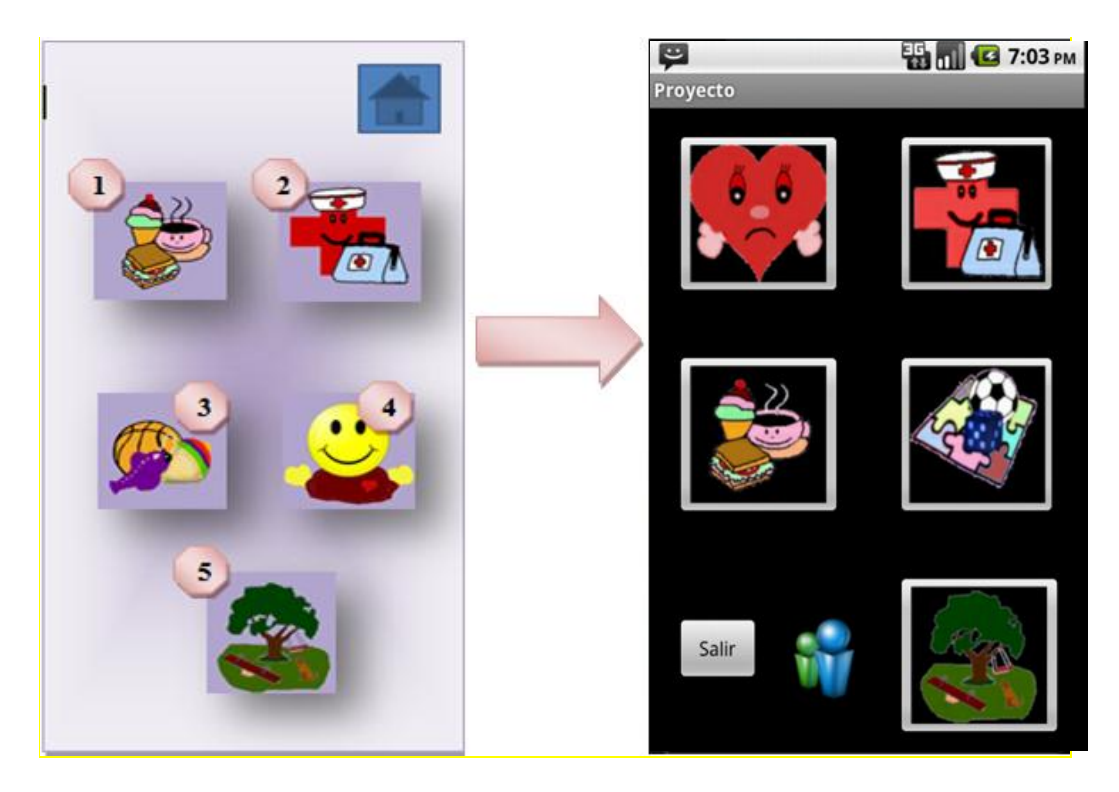

*Figura 1. Ejemplo de las imágenes que se elaboraron en un principio detalladamente.*

En la figura de la izquierda, se observa un fondo cálido y color pastel; sin embargo, las especialistas consideran que un fondo claro no permite resaltar las imágenes; por lo tanto, sugirieron emplear un fondo negro para darle mayor realce a cada una de ellas. Las imágenes 3 y 4 de la figura izquierda fueron descartadas, porque no tuvieron una interpretación exacta por parte de los niños. Observe que la figura derecha, incluye dos botones adicionales, uno para salir de la aplicación y el otro que será de uso exclusivo del tutor.

#### **II. TAMAÑO DE LAS IMAGENES**

Inicialmente, las imágenes se diseñaron con 60 pixeles (0.6mm) (ver figura 2A) medida máxima para un ícono de telefonía celular, pero las especialistas consideraron que este tamaño es pequeño para los niños, porque si bien el grosor de sus dedos es adecuado, su grado de orientación no está desarrollado totalmente en esa edad. Propusimos dos tamaños más, uno de 200 pixeles (ver figura C), el cual fue considerado muy grande; y otro de 100 pixeles (ver figura B) el cual proporcionó una mejor organización dentro de la pantalla.

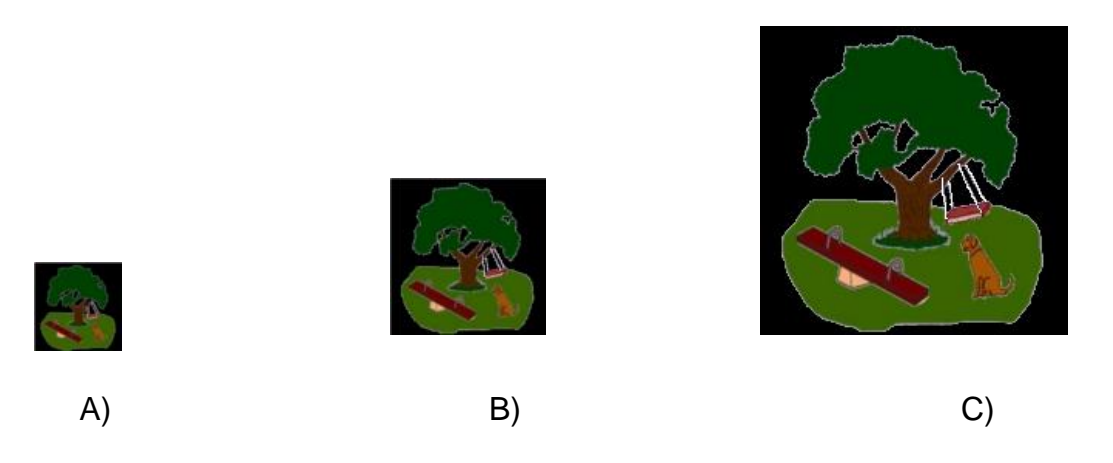

*Figura 2. Se ve la diferencia de los pixeles presentadas, A) 60 pixeles, B) 100 pixeles y C) 200 pixeles. La imagen que se eligió al final fue la de 100 pixeles.*

#### **III. DISTRIBUCIÓN DE LAS IMÁGENES**

La distribución de las imágenes respondió a los siguientes criterios: 1) que el número de elementos principales fuera de 5, para evitar la sobrecarga cognitiva. 2) la estética en cuanto a la disposición de los elementos, aprovechando el tamaño de la pantalla, pero concentrando las imágenes en el centro, para captar la atención del niño en todas las imágenes sin que descuide las demás.3) El orden de las imágenes fue determinado por la importancia de las necesidades, según lo establecieron las especialistas.4) la distancia vertical y horizontal entre una imagen y otra es de 20 sp ; un sp es escalado por la preferencia del usuario, por lo que se puede ajustar a la densidad de la pantalla.

#### **IV. COLOR**

En un principio se ordenó que para el diseño de la aplicación viera el color del fondo y el de las imágenes por separado, por lo que se realizó una previa investigación de gamma de colores existentes, esta fue presentada a las especialistas y se concluyó que para el fondo de la pantalla se consideraran los

colores que se encuentran encerrados en el recuadro blanco de la figura 3, incluido el negro que es el fondo de la pantalla de los dispositivos por default.

En lo que respecta al color de las imágenes no se estipulo alguna restricción en base al uso de los colores para el diseño, pero en este caso se usaron colores cálidos (dan sensación de actividad, de alegría, de dinamismo, de confianza y amistad. Estos colores son el amarillo, el rojo, el naranja y la púrpura en menor medida) y fríos (dan sensación de tranquilidad, de seriedad, de distanciamiento. Colores de este tipo son el azul, el verde, el azul verdoso, el violeta, cian, aqua, y a veces el celeste); además colores apagados (expresan oscuridad, muerte, seriedad) colores pastel (sugieren luz, frescura y naturalidad).

|   |  |  |                                         |   |     | 98 | 21          |    |         |                                                                                                    |     |            |    |     |             |     |
|---|--|--|-----------------------------------------|---|-----|----|-------------|----|---------|----------------------------------------------------------------------------------------------------|-----|------------|----|-----|-------------|-----|
|   |  |  | 45 17 18 19 15 21 22                    | m |     |    |             |    | ю       | н                                                                                                    |     |            |    |     |             |     |
| m |  |  | 11 14 15 16 17 18 19 40                 |   | 41. | 42 |             | 44 | 46      | 47                                                                                                    | 48  | <b>ALC</b> |    |     |             | 58  |
|   |  |  |                                         |   |     |    |             |    |         |                                                                                                    |     |            |    |     |             | . . |
|   |  |  |                                         |   |     |    |             |    |         |                                                                                                    |     |            | 61 | 556 | 10t 102 103 |     |
|   |  |  |                                         |   |     |    |             |    |         |                                                                                                    |     |            |    |     |             |     |
|   |  |  |                                         |   |     |    |             |    |         | 135 139 139 131 131 132 133 134 135 136 137 138 139 140 141 142 143 144 145 146 147 148 149 150 151         |     |            |    |     |             |     |
|   |  |  | 152 153 154 155 156 157 158 159 168 161 |   |     |    | 162 163 164 |    | 165 166 | 557                                                                                                    | 168 | 162        |    | 172 | 171134 175  |     |
|   |  |  |                                         |   |     |    |             |    |         | 500 377 LTD 179 185 181 181 182 183 184 185 186 187 188 189 196 196 197 198 198 199 199 199 199 199 199 199 |     |            |    |     |             |     |
|   |  |  |                                         |   |     |    |             |    |         | 256 266 265 259 250 250 250 250 250 250 250 253 253 254 255 254 255 256 257 258 250 255 225 227 222         |     |            |    |     |             |     |
|   |  |  |                                         |   |     |    |             |    |         | 234 215 226 227 218 229 230 231 232 233 234 235 236 237 238 239 240 241 242 243 244 245 246 247             |     |            |    |     |             |     |
|   |  |  | 248 249 258 251 352 353 254 355         |   |     |    |             |    |         |                                                                                                    |     |            |    |     |             |     |

*Figura 3. Figura de paleta de colores, con la mayoría de tonalidades y marcando en el recuadro blanco los permitidos para usar.*

#### **V. NAVEGACIÓN ENTRE LOS MENÚS**

Inicialmente se planteó la posibilidad de manejar cuatro niveles; sin embargo, las especialistas determinaron que la capacidad de los niños para retener la navegación entre los menús es de máximo dos niveles; además, el número de pasos, desde que el niño entra a la aplicación, hasta que sale de ella, debía de ser no mayor a 4 pasos, a fin de no sobrecargar cognitivamente al niño (ver esquema 1).

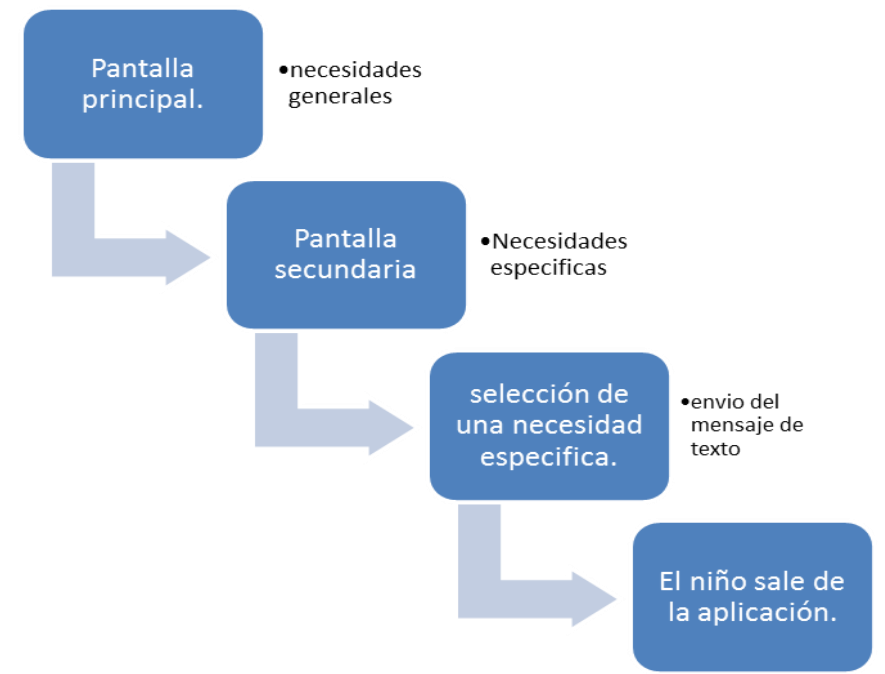

*Esquema 1. Representación de la navegación del niño por la aplicación.*

En base a las características descritas en la sección 4.D, tenemos las pantallas finales de los usuarios: el niño y el tutor.

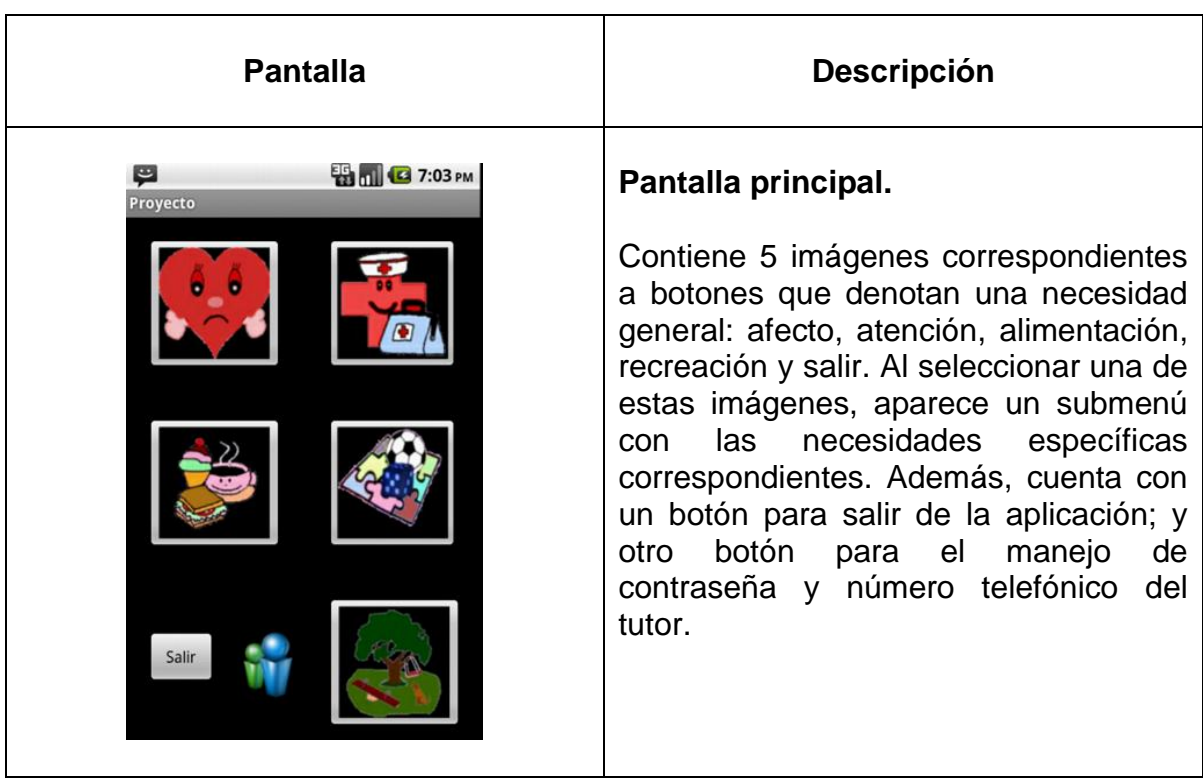

#### **VI. PANTALLAS DEL NIÑO.**

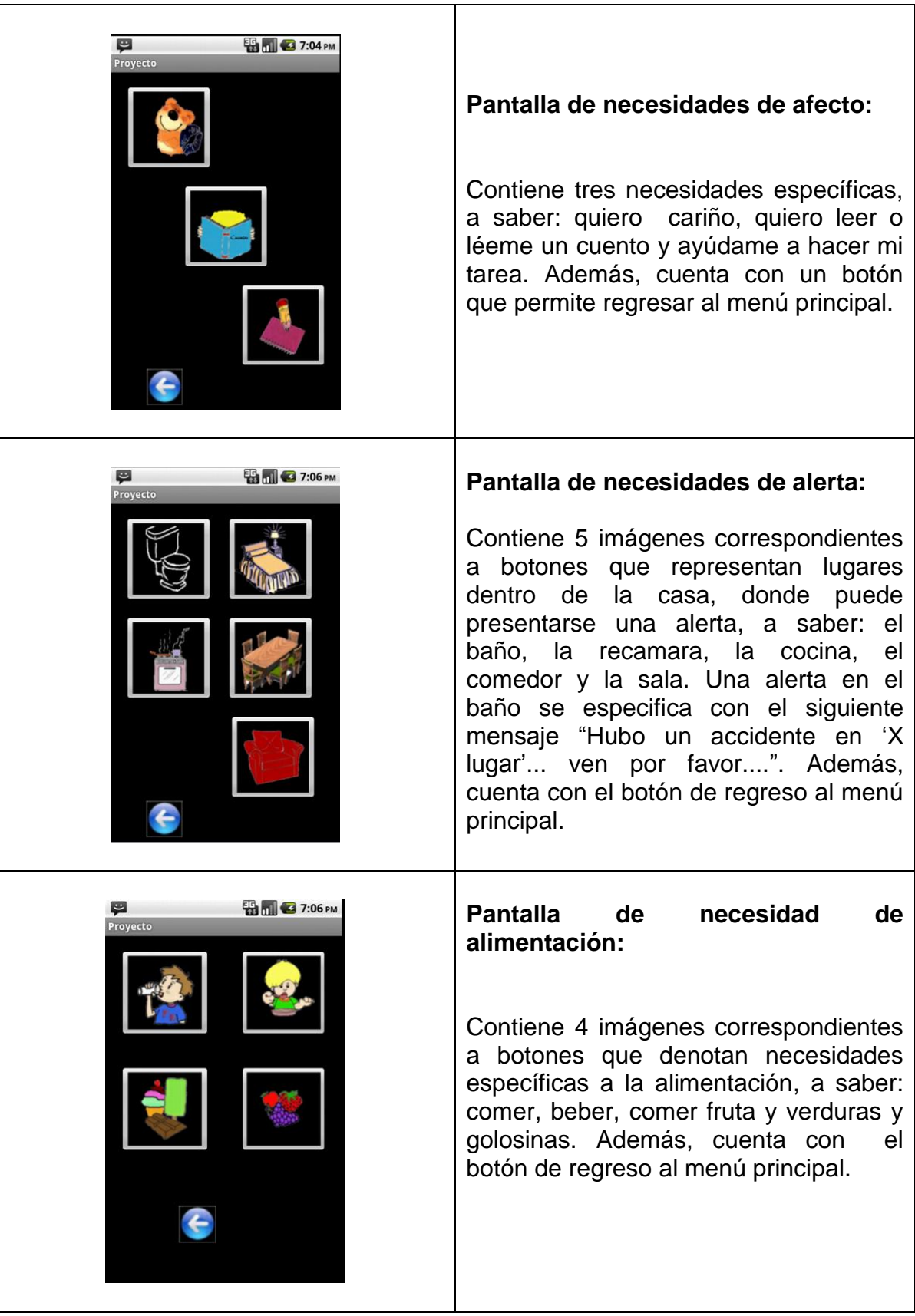

| <b>ED 01 3 7:06 PM</b><br>▣<br>Proyecto  | Pantalla necesidad de recreación.                                                                                                    |
|------------------------------------------|----------------------------------------------------------------------------------------------------|
|                                          | Contiene<br>imágenes<br>dos<br>correspondientes a<br>botones<br>que<br>denotan necesidades específicas para<br>la recreación, a saber: jugar al aire libre<br>y juegos de mesa.                                                                                       |
| ▣<br><b>ED MILES</b> 7:07 PM<br>Proyecto | Pantalla de salir de casa.<br>Contiene<br>imágenes<br>tres<br>correspondientes a<br>botones<br>que<br>denotan un motivo para que un niño<br>decida salir de casa, a saber: salir a<br>jugar con los amigos, salir a comprar<br>alguna golosina, o bien, ir al parque. |

**Tabla 3. Descripción de cada una de las pantallas con las que interacciona el niño.**

#### **VII. PANTALLAS DEL TUTOR.**

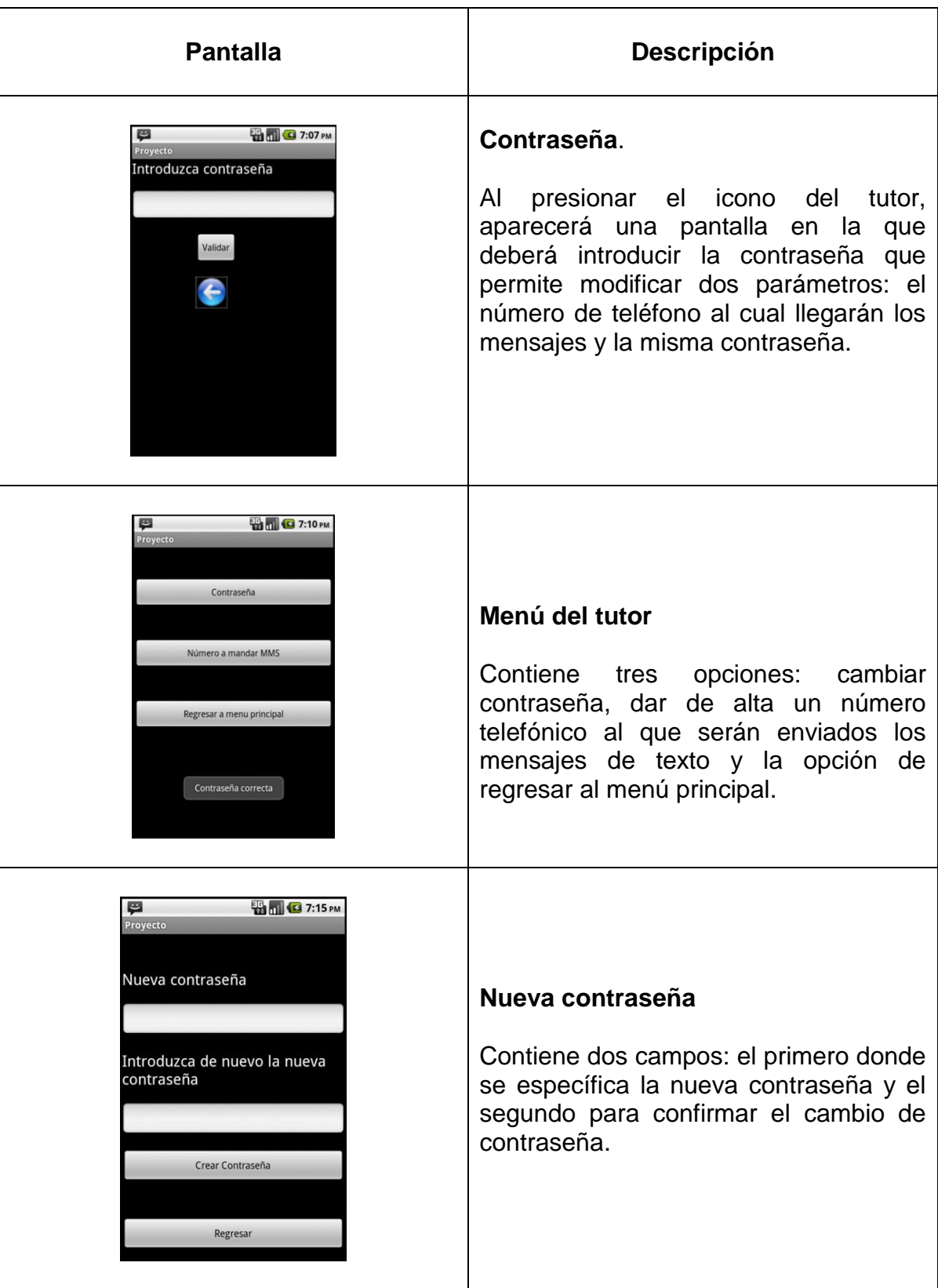

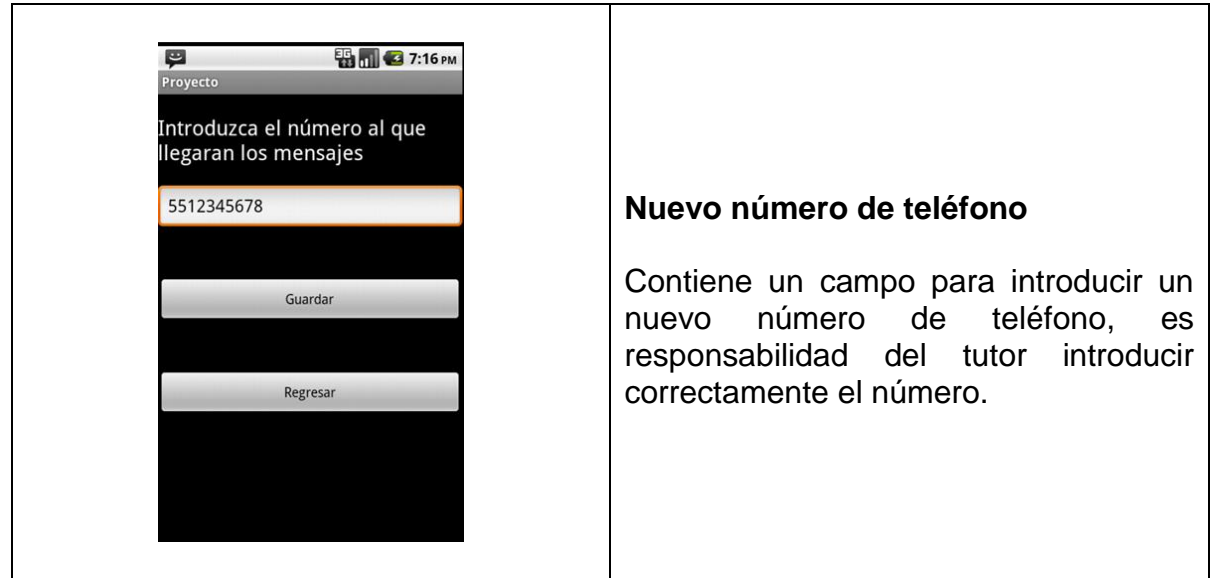

**Tabla 4. Descripción de cada una de las interfaces con las que interacciona el tutor.**

#### **E. Arquitectura de la aplicación "I need"**

Este proyecto consta de una capa de presentación, una capa de lógica del negocio y de una capa de datos (Esquema 2), donde en conjunto se lleva a cabo la interacción entre cada una de las capas.

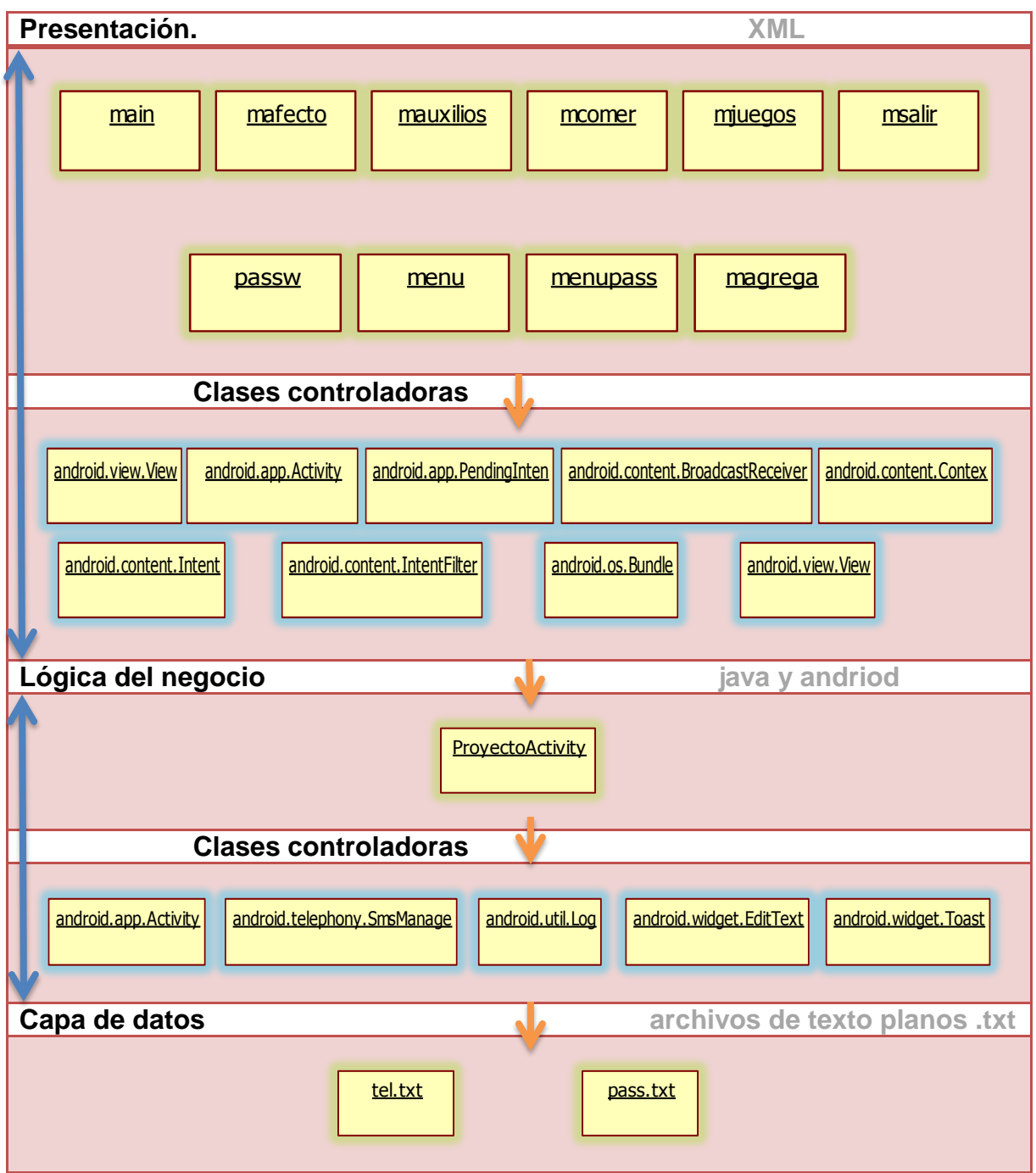

*Esquema 2. Observamos cada uno de los componentes de la aplicación y su relación con las clases de andriod, para su comunicación.*

En la capa de presentación tenemos archivos que representan cada una de las pantallas de interacción para el niño y el tutor son archivos que están implementados en xml, (figura 4).

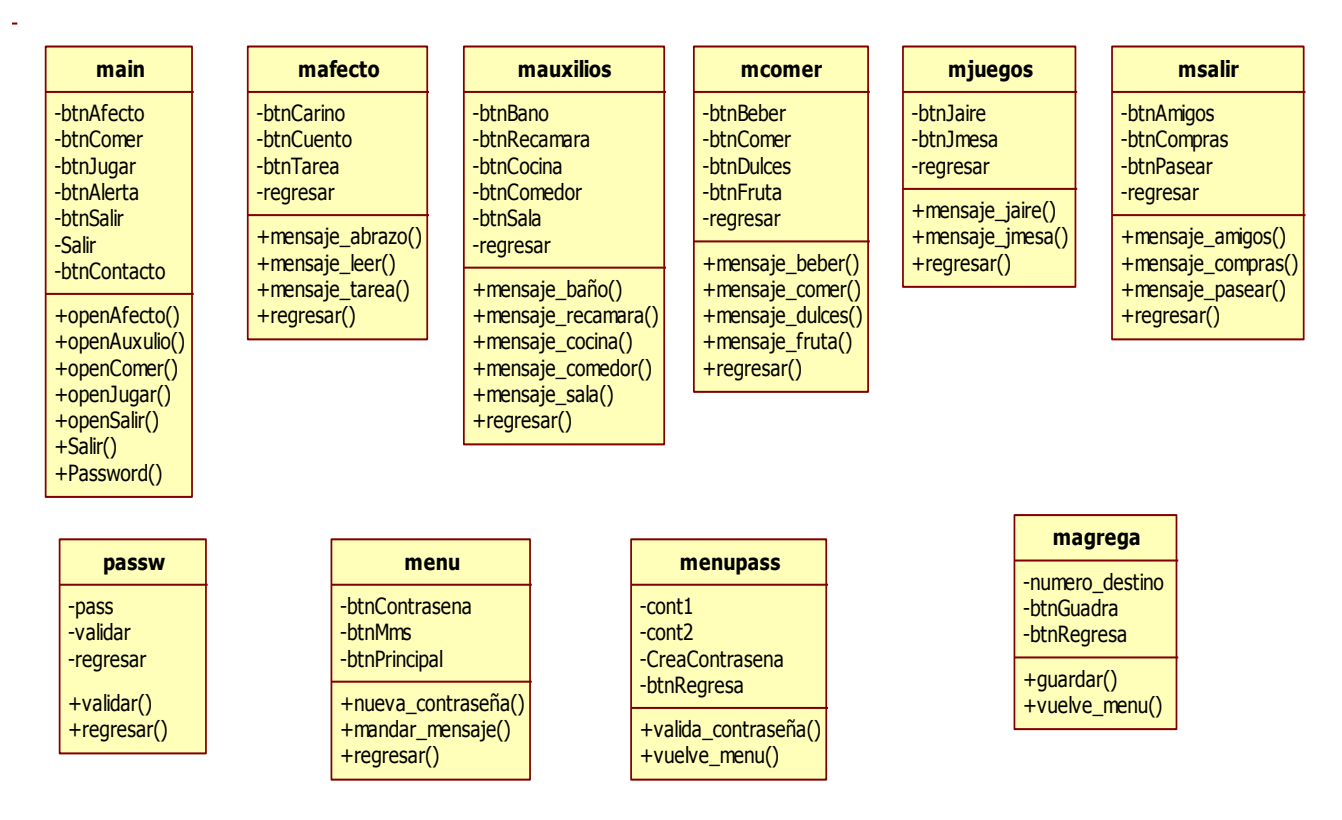

*Figura 4. Representación de cada uno de los archivos, con sus atributos y los métodos que contiene cada uno.*

En la capa de lógica del negocio tenemos la clase principal de la funcionalidad del proyecto, está implementada en el lenguaje java en conjunto con la plataforma de *Android*, esta conjuntamente relacionada con las interfaces y en caso de ser necesario hace uso de la capa de datos (los archivos de texto plano) para el almacenamiento de el *password* y del número telefónico.

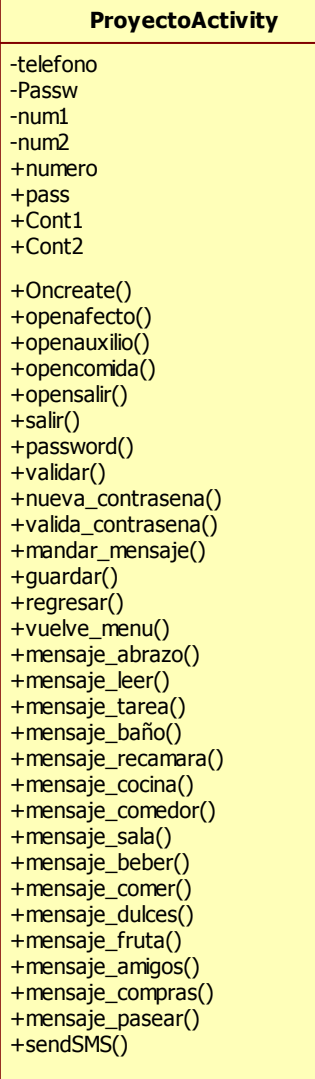

*Figura 5. Clase principal del proyecto, mostrando todos los atributos y los métodos que implementa*

1. Para la implementación de la aplicación se usaron las siguientes clases primitivas de Android:

- android.app.Activity: clase que se utiliza para declarar el proyecto como actividad única en el teléfono.
- android.app.PendingIntent: Clase que proporciona la intención y la acción de un botón.
- android.content.BroadcastReceiver: Clase que recibirá la intención enviada por sendBroadcast().
- android.content.Context: Clase que permite al usuario interactuar con el entorno de la aplicación.
- android.content.Intent: Clase que da la intención, es decir, una descripción abstracta de una operación a realizar cuando se presiona un botón.
- android.content.IntentFilter: Clase que da una descripción estructurada de los valores de medida asociados a la acción de despliegue en la pantalla.
- android.os.Bundle: Da un mapa de valores de cadena en diferentes tipos Parceable.
- android.telephony.SmsManager: Administra las operaciones de SMS, como el envío de datos, texto y mensajes SMS PDU.
- android.util.Log: API para el permiso de acciones en archivos.
- android.view.View: Esta clase representa el elemento básico para los componentes de interfaz de usuario.
- android.widget.EditText: EditText es una fina capa sobre TextView que se configura para ser editable.
- android.widget. Toast: Un toast es una vista que contiene un mensaje poco rápido para el usuario.

2. Las imágenes de los botones de la aplicación "I need" se realizaron con GIMP 2.6

3. Los eventos que se desencadenan con las imágenes se obtuvieron con un *layout* principal de nombre **main**, que es considerada como una clase de interfaz; el código se muestra en la tabla 5.

- **1. <?xml version="1.0" encoding="utf-8"?>**
- **2. <LinearLayout xmlns:android="http://schemas.android.com/apk/res/android"**
- **3. android:orientation="vertical"**
- **4. android:layout\_width="fill\_parent"**
- **5. android:layout\_height="fill\_parent">**
- **6. <TableRow**
- **7. android:layout\_width="fill\_parent"**
- **8. android:id="@+id/tableRow0\_1" //nombre de la tabla**
- **9. android:layout\_height="0dp"**
- **10. android:layout\_weight="1"**
- **11. android:layout\_gravity="fill">**
- **12. <ImageButton**
- **13. android:src="@drawable/afecto" >**
- **14. android:layout\_height="wrap\_content"**

**a. android:layout\_width="wrap\_content"** 

**b. android:id="@id/btnAfecto**

**c. android:layout\_margin="@dimen/espacio" d. android:onClick="openafecto" > 15. </ImageButton> 16. <ImageButton android:src="@drawable/auxilios" a. android:layout\_height="wrap\_content" b. android:id="@+id/btnAuxilios" c. android:layout\_width="wrap\_content" d. android:layout\_margin="@dimen/espacio" e. android:onClick="openauxilio"> 17. </ImageButton> 18. </TableRow>//-------------------------- 19. <TableRow 20. android:layout\_width="fill\_parent" 21. android:id="@+id/tableRow0\_2" 22. android:layout\_gravity="fill" 23. android:layout\_height="0dp" 24. android:layout\_weight="1"> 25. <ImageButton android:src="@drawable/comida" a. android:layout\_height="wrap\_content" b. android:id="@+id/btnComida" c. android:layout\_width="wrap\_content" d. android:layout\_margin="@dimen/espacio" e. android:onClick="opencomida"> . . . 26. </LinearLayout> 1. 2. 3, 4 y 5. 6. 7-11. 12. 13. 14. 14.b. 14.c. 14.d. 15. 26.** Indica el lenguaje y la versión utilizada para la programación. Indica el tipo de *layout* utilizado, y una referencia de la página de donde podemos obtener otras versiones para los formatos. Indican la orientación del *layout* y su tamaño vertical y horizontal. Se crea una tabla para acomodar nuestras imágenes. Se edita nuestra tabla… centrado y tamaño de las celdas. Se crea un botón. Hace referencia a la carpeta @*drawable* donde se encuentra la imagen, en este caso "afecto". Indica la orientación del botón en el *layout* Indica el nombre de la imagen Es la separación que se le da a la imagen a su alrededor. Indica el método a ser llamado en caso de hacer clic en ese botón. Cerramos la edición y configuración del botón. Cerramos el *Layout*.

*Tabla 5. Ejemplo de la programación de una interfaz de usuario (Layout).*

Al presionar el menú afecto llamamos al método **openafecto** de la clase principal:

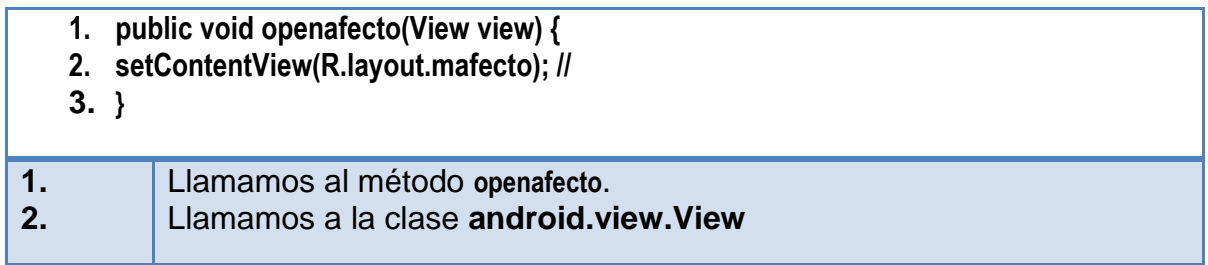

*Tabla 6. Se observa cómo se invoca a un Layout.*

Que llama al próximo *layout* de nombre **mafecto**:

- **1. <?xml version="1.0" encoding="utf-8"?>**
- **2. <LinearLayout**
- **3. xmlns:android="http://schemas.android.com/apk/res/android"**
- **4. android:layout\_width="fill\_parent" android:layout\_height="wrap\_content" android:orientation="vertical">**
- **5. <ImageButton android:id="@+id/btnCarino"**

**…**

- **a. android:layout\_width="wrap\_content"**
- **b. android:src="@drawable/besoabrazo"**
- **c. android:layout\_margin="@dimen/espacio"**
- **d. android:layout\_weight="1"**
- **e. android:layout\_height="0dp"**
- **f. android:onClick="mensaje\_abrazo">**
- **6. </ImageButton>**
- **7. <mageButton**
- **8. </ImageButton>**
- **9. <ImageView android:layout\_weight="1" android:layout\_width="wrap\_content" android:layout\_height="0dp" android:id="@+id/imageView1" android:src="@drawable/atras" android:layout\_marginLeft="@dimen/espatras" android:onClick="regresar"></ImageView>**
- **10. </LinearLayout>**

**La especificación y programación es igual que el** *layout* **de la tabla 5.** *Tabla 7. Se muestra otro Layout para la necesidad especifica afecto*

Al momento de presionar la necesidad especifica "cariño", llamamos al método **mensaje\_abrazo**:

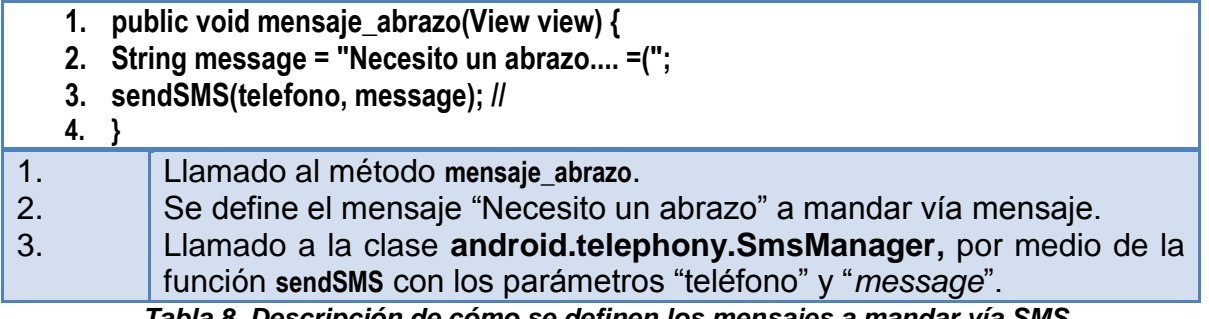

*Tabla 8. Descripción de cómo se definen los mensajes a mandar vía SMS*

4. Los mensajes SMS son escogidos y enviados a través de la siguiente clase: Este método llama al método **sendSMS** con parámetros "teléfono" y "message":

- **1. private void sendSMS(String phoneNumber, String message) {**
- **2. String SENT = "SMS\_ENVIAR";**
- **3. String DELIVERED = "SMS\_ENTREGAR";**
- **4. PendingIntent sentPI = PendingIntent.getBroadcast(this, 0, new Intent(SENT), 0); //llamamos a la clase android.app.PendingIntent;**
- **5. PendingIntent deliveredPI = PendingIntent.getBroadcast(this, 0, new Intent(DELIVERED), 0);**
- **6. registerReceiver(new BroadcastReceiver(){**
- **7. @Override**
- **8. public void onReceive(Context arg0, Intent arg1) {**
	- **i. switch (getResultCode()){**
		- **1. case Activity.RESULT\_OK:** 
			- **a. Toast.makeText(getBaseContext(), "Mensaje enviado",**
			- **b. Toast.LENGTH\_SHORT).show(); clase android.widget.Toast;**
		- **2. break;**
		- **3. case SmsManager.RESULT\_ERROR\_GENERIC\_FAILURE:** 
			- **a. Toast.makeText(getBaseContext(), "Error!!...Falla generica",**
			- **b. Toast.LENGTH\_SHORT).show();**
		- **4. break;**
		- **5. case SmsManager.RESULT\_ERROR\_NO\_SERVICE:** 
			- **a. Toast.makeText(getBaseContext(), "No hay servicio",**
			- **b. Toast.LENGTH\_SHORT).show();**
		- **6. break;**
		- **7. case SmsManager.RESULT\_ERROR\_NULL\_PDU: a. Toast.makeText(getBaseContext(), "Error!!...Null PDU",**

**b. Toast.LENGTH\_SHORT).show(); 8. break; 9. case SmsManager.RESULT\_ERROR\_RADIO\_OFF: a. Toast.makeText(getBaseContext(), "Radio apagado", b. Toast.LENGTH\_SHORT).show(); c. break; ii. } 9. } 10. }, 11. new IntentFilter(SENT)); 12. //---Cuando el mensaje ha sido entregado--- 13. registerReceiver(new BroadcastReceiver(){ 14. @Override 15. public void onReceive(Context arg0, Intent arg1) { i. switch (getResultCode()){ 1. case Activity.RESULT\_OK: i. Toast.makeText(getBaseContext(), "SMS entregado", ii. Toast.LENGTH\_SHORT).show(); 2. break; 3. case Activity.RESULT\_CANCELED: i. Toast.makeText(getBaseContext(), "SMS no entregado", ii. Toast.LENGTH\_SHORT).show(); 4. break; ii. } 16. } 17. }, 18. new IntentFilter(DELIVERED)); 19. SmsManager sms = SmsManager.getDefault(); 20. sms.sendTextMessage(phoneNumber, null, message, sentPI, deliveredPI); 21. }** 1. 2 y 3. 4 y 5. 6. 8. 15. 18. Método que recibe dos parámetros. Declaramos dos variables que ayudaran a saber si es para envió o recepción del SMS. Se crean intentos para la conexión con el servicio de telefonía para él envió del SMS. Se hace un *Broadcast* para el uso de mensajería. Método de envío de SMS, observando cada una de las opciones por las que puede ser o no enviado el SMS. Método que corrobora si fue enviado el SMS o no. Deja abierto un posible intento por si se vuelve acceder a la aplicación. *Tabla 8. Descripción del proceso de envio de un SMS, con ayuda del Broadcast.*

Funcionalidades de la aplicación "I need" para el tutor.

1.- Las clases primitivas son las mismas que las que se mencionaron en el punto uno de las funcionalidades del niño.

2.- En este caso no se elaboró ninguna imagen, las navegaciones se dan en menús e inbox.

3.- Los eventos que se desencadenan con las imágenes se obtuvieron con el siguiente código:

Tomando del layout principal vemos en la tabla 9, la generación del botón del tutor.

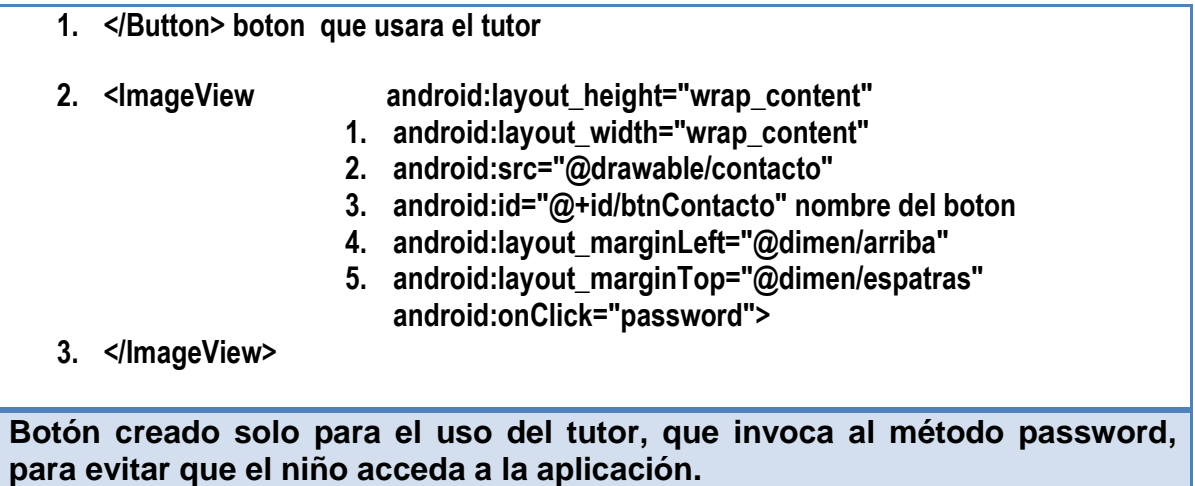

*Tabla 9. Se observa la creación del botón para el tutor.*

Nos da acceso a un layout **pass.xml** que llama, a su vez, al layout **menú.xml** sí solo sí el password es correcto. Al estar en **menú.xml** el tutor podrá cambiar la contraseña, cambiar el número telefónico o regresar a menú principal:

- **1. <?xml version="1.0" encoding="utf-8"?>**
- **2. <LinearLayout**
- **3. xmlns:android="http://schemas.android.com/apk/res/android"**
- **4. android:orientation="vertical"**
- **5. android:layout\_width="fill\_parent"**
- **6. android:layout\_height="fill\_parent"**
- **7. android:weightSum="1">**
- **8. <Button android:text="Contraseña" 1. android:layout\_height="wrap\_content"**

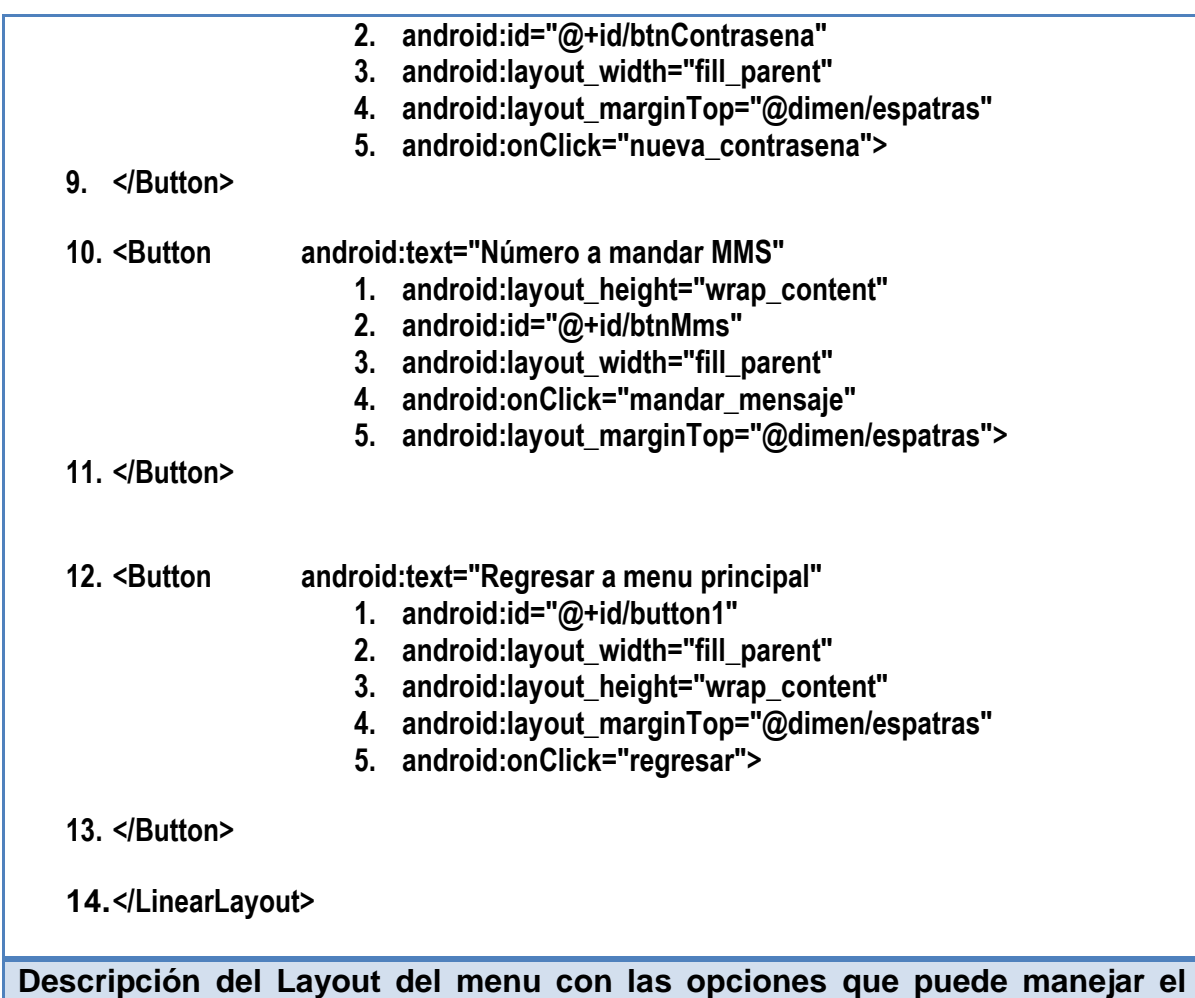

**tutor.**

*Tabla 10. Observamos un layout conlas opciones que puede manejar el tutor.*

Al seleccionar la opción cambiar número telefónico se invoca al método **mandar\_mensaje**:

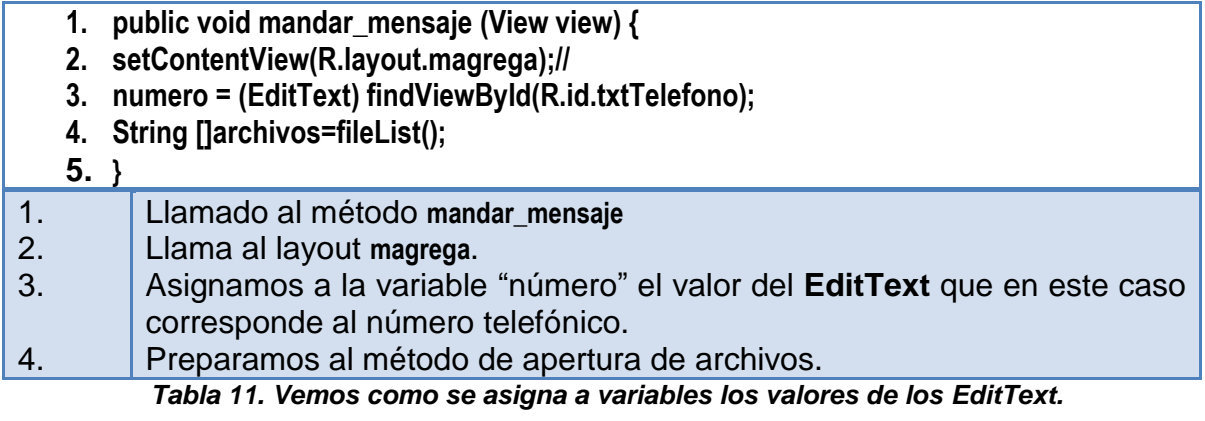

En el layout agrega tenemos la opción de guardar el número telefónico o regresar el menú anterior; al seleccionar el botón guardar se hace una llamada al método **guardar**:

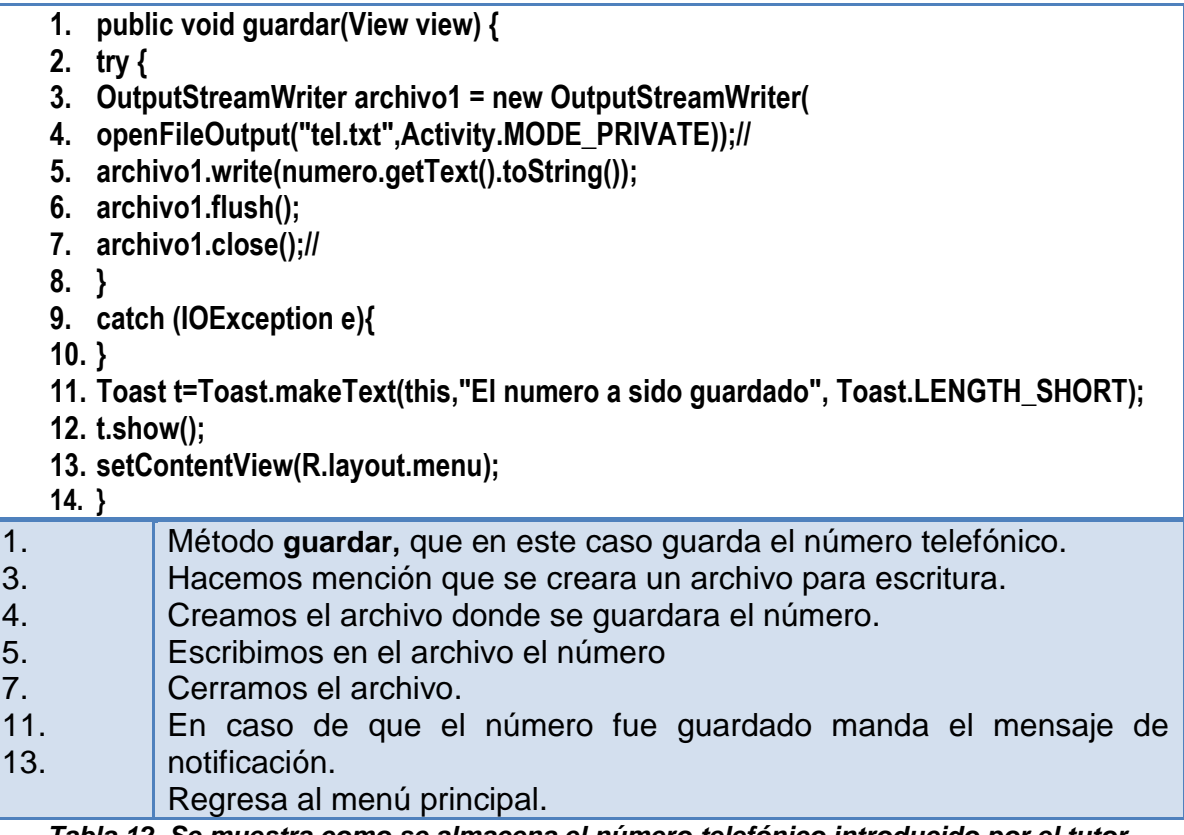

*Tabla 12. Se muestra como se almacena el número telefónico introducido por el tutor.*

Es importante mencionar que este mismo proceso de cambiar el número telefónico, es el mismo que se implementó para cambiar la contraseña.

#### **F. Tecnología empleada: software y hardware (justificación)**

Para la implementación de este proyecto se utilizó una laptop Compaq CQ40 HP con Sistema Linux y Windows 7; se empleó el IDE Eclipse Helios, el cual funciona para ambos sistemas operativos; y se configuró para soportar la plataforma Android, en el lenguaje Java y XML.

## **5. Pruebas y resultados sobre la aplicación**

En las pruebas participaron 12 niños y 4 tutores. Se tuvieron 2 sesiones de aproximadamente 40 minutos, en el Colegio "Niños Héroes". En la primera sesión solo se realizó la prueba con los 4 tutores y 8 niños, en la segunda sesión con los 12, la pedagoga y la licenciada.

#### **I. Pruebas de las funcionalidades para el niño**

Las pruebas iniciales se realizaron con los instructores, ellos comenzaron por ver que el teléfono en efecto enviara los mensajes adecuados a partir de la selección de las imágenes. Luego, centraron su atención en validar que el tamaño de las imágenes correspondiera con lo que ellos especificaron. Después empezaron a navegar por las pantallas del niño, afin de corroborar la facilidad de uso de la aplicación. Finalmente, corroboraron la funcionalidad "cambio de contraseña" y "cambio de número".

Las especialistas concluyeron que el diseño final y la implementación de la aplicación "I need" son correctas; es decir, se apegan a las especificaciones que ellas mismas determinaron; además, expresaron que la aplicación es útil para la comunicación casi inmediata entre el niño y su tutor; sin embargo, lamentaron que la tecnología aún no se encuentre al alcance de todos los niños, por lo que el uso de nuestra aplicación estará restringida a aquellos que pueden adquirir un smarthphone.

Las pruebas con los niños y tutores tuvo dos fases: 1) introducción y uso de "I need" con niños sin transtornos del habla y con tutores; 2) introducción y uso de "I need" con niños con transtornos dirigidos por los niños sin transtornos del habla.

1) Proporcionamos una pequeña introducción sobre el uso de la aplicación "I need" a los niños que no presentan transtornos del habla. Con el propósito de comprobar que las imágenes transmitían correctamente la idea del mensaje, se les preguntó a cada uno de éstos niños sobre la interpretación de todas y cada una de las imágenes. Si bien, las interpretaciones fueron variadas, la mayoría coincidían con la necesidad específica. Por ejemplo, para la necesidad "quiero comer", las interpretaciones fueron: "el niño quiere sopa", "el niño quiere frijoles", "el niño está comiendo caldo de pollo. Sin embargo, para el caso de "jugar" y "salir de casa", los niños daban interpretaciones totalmente distintas a la intención de la imagen. Por ejemplo, la opción de "salir al parque" fue interpretada por los niños varones

como "salir a jugar maquinitas", "juegos de mesa" fue interpretado como "jugar nintendo".

Al cabo de oir cada una de las interpretaciones, se les explicó a los niños el significado que para la aplicación "I need" tiene cada una de las imágenes. Esta fase se realizó en una sesión de aproximadamente una hora y treinta minutos.

- 2) En esta fase, los niños sin transtornos del habla se encargaron de explicar el funcionamiento de la aplicación a los niños con trastornos de habla. La forma de comunicar fue ora; varios niños se valían de historias para facilitar la comprensión de la aplicación. Por ejemplo, se entabló un dialogo entre dos niños:
	- a. "¿qué es lo que te gusta que tu mamá te haga de comer? a mí me gustan los frijoles, ¿a tí?"
	- b. "el mole", respondió el otro niño con cierta dificultad
	- a. Presionando la imagen de la aplicación expresó: "Pues este niño come frijoles y mole",

El mensaje se transmitió a un tutor que se encontraba en el aula y éste les proporcionó a ambos su lunch; lo cual sirvió para que comprendiera la intención de la aplicación "I need". Es importante destacar la participación de los niños sin problemas del habla, quienes lograron, de una manera sencilla, enseñar a los otros el uso de "I need. De manera general, se observó que los niños se adaptan fácilmente al uso de la tecnología: La navegación la entendieron rápidamente y la lógica de las imágenes la comprendieron perfectamente. Esta fase se realizó en dos sesiones de 30 minutos cada una. Estas sesiones de pruebas estaban programadas para 20 minutos cada una, pero por dudas de los pequeños se aplazó 10 min más. Un distractor común para los niños fue la opción del tutor; los niños intentaban encontrar la contraseña para ingresar.

#### **II. Pruebas sobre funcionalidades para el tutor.**

A los tutores solo se les explico que la aplicación en un principio tiene una contraseña por defecto que es 0000, introducido correctamente se pasaba a un menú con tres opciones:

- $\checkmark$  Cambiar contraseña.
- $\checkmark$  Introducir número telefónico a mandar mensajes de texto.
- $\checkmark$  Y regresar al menú principal.

Estas pruebas revelaron que el manejo es claro y rápido; los tutores mencionaron que se parece a las opciones de cualquier otra aplicación, incluso con menos niveles de navegación.

## **6. Conclusiones y perspectivas del proyecto.**

#### **I. Conclusión.**

En este documento reportamos el diseño e implementación de una aplicación llamada "I need" destinada a niños de 5 a 7 años, con trastornos del habla; como primera etapa se realizó un proceso de investigación mediante entrevistas y visitas al colegio para observar el comportamiento de los niños y su proceso de aprendizaje, para poder realizar el diseño de la aplicación.

Después se prosiguió a la implementación en la plataforma de Eclipse Helios con la API de andriod, en dos dispositivos un Smarthphone Samsung Galaxy y una Tablet; una vez terminada la implementación se realizaron las pruebas de la aplicación, con las especialistas y los niños. Concluyendo que la elaboración de la aplicación "I need" es útil porque facilita la comunicación de un niño con trastornos del habla con su tutor, en los casos donde éste último está suficientemente alejado para que el niño le comunique una necesidad. Sin embargo, también se plantea la limitante de que los *smarthphones* aun no se encuentran al alcance de muchas familias.

#### **II. Perspectivas del proyecto.**

.

Como perspectiva a mediano plazo se tiene el hacer la aplicación "I need" portable a cualquier dispositivo que trabaje con Android en su versión 2.2. o superior. Como perspectiva a largo plazo, es adaptarla a cualquier tipo de teléfono, no importando el sistema con el que trabaje ni el tamaño de la pantalla; además, la aplicación podría extenderse para que sea usado en cualquier espacio en el que el niño se desenvuelve; a saber: cuando sale de vacaciones, cuando está en la escuela, entre otros.

### **7. Anexos.**

### **Anexo 1. Resultado de la entrevistas con especialistas de niños con problemas del habla.**

#### **1. Martes 25 de enero del 2011.**

Persona entrevistada: Patricia Ortega, especialista en educación especial. En la entrevista se obtuvo la siguiente información de necesidades:

- 1. Alimentación.
- 2. Necesidades de atención:
	- o Afecto: Ayuda con la tarea, lee un libro, dame un abrazo, etc.
	- o Alertas: mascotas, en su entorno material, lo que huele, etc.
- 3. Estado de salud.
- 4. Quiero jugar: Video juegos, juego de mesa y deportes.
- 5. Quiero salir.

#### **2. Martes 1 de febrero del 2011.**

Persona entrevistada: Erika Cruz, pedagoga.

- En la entrevista se modificó la información anterior dando como resultado.
	- 1. Alimentación.
	- 2. Necesidades de atención (hacer más énfasis en este punto)
		- o Afecto: Ayuda con la tarea, lee un libro, dame un abrazo, etc.
		- o Alertas: Hacerlo más al contexto del lugar para evitar ambigüedad.
	- 3. Recreación: quitar la parte de videojuegos.
	- 4. Quiero salir.

También se dijo que no se deben utilizar colores fuertes tales como: rojo negro, verde, azul, amarillo, ya que son indicios de cambio de estado de ánimo para el niño; se dijo que de preferencia se usen colores claros, y que para que el niño aprenda más rápido a utilizar la aplicación será con ayuda de otro niño sin problema físico-motor.

Persona entrevistada: Anabel Velazco, Terapeuta/educadora.

Nos dijo puntos más enfocados al salón de clases, es decir permiso para el baño, accidentes en el salón de clases, que quiere comer, se siente mal, etc. Se entrevistó a una madre de familia y considero los puntos de la especialista y de la pedagoga.

En una visita al grupo se vio que los niños tienen más gusto por aprender, que un niño con sus capacidades físico- motoras; y además que aprende viendo a los demás; y son niños que entre más ocupados estén más a gusto están.

### **Anexo 2. Pruebas de la aplicación ya en los dispositivos.**

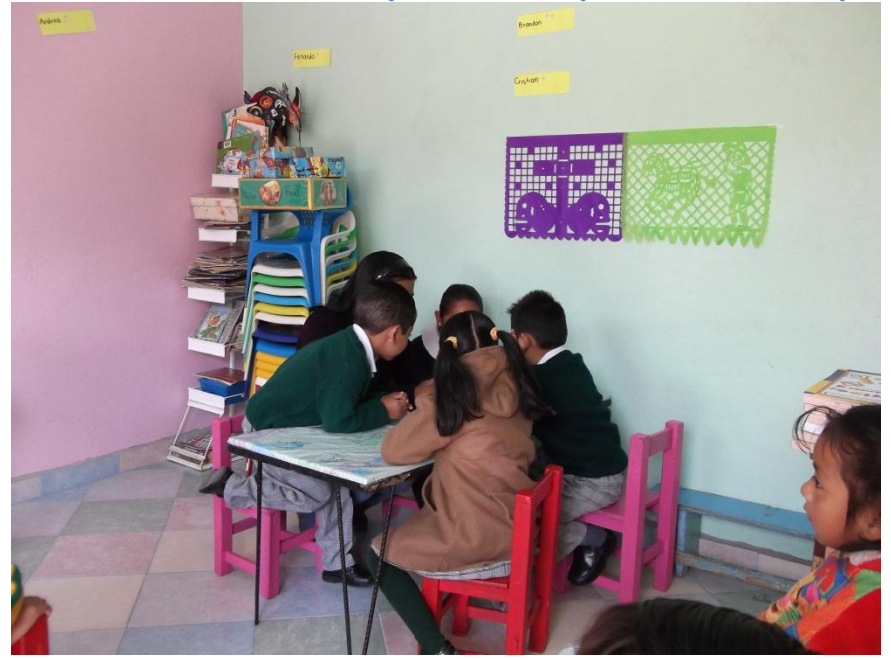

*Imagen 1. Primer grupo de niños de 6 y 7 años.*

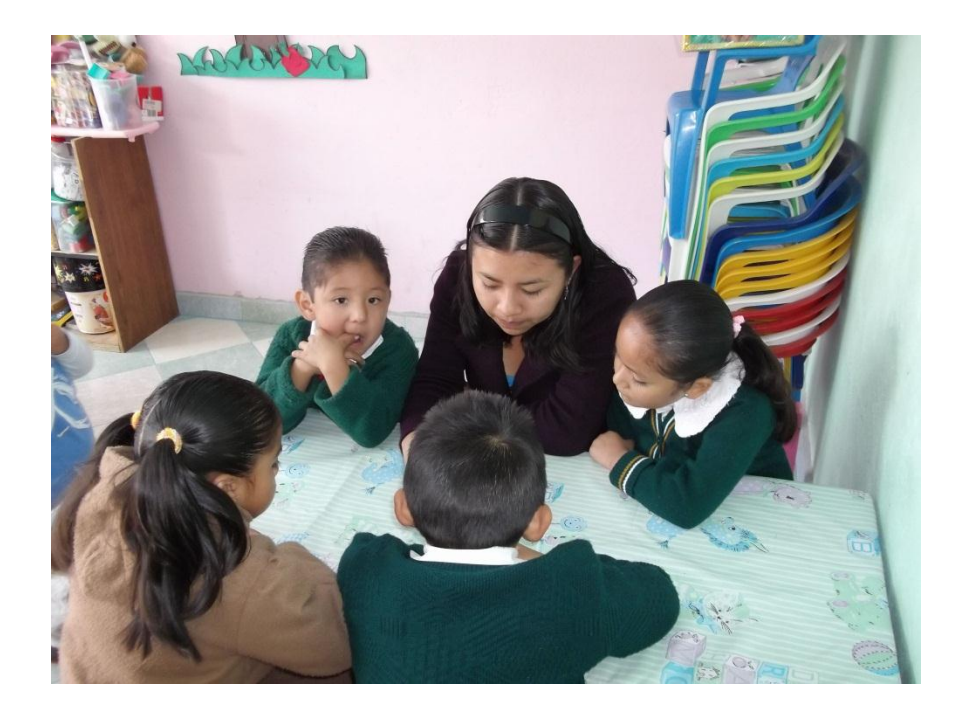

*Imagen 2. Mismo grupo 1 a mi lado los niños que presentan problemas.*

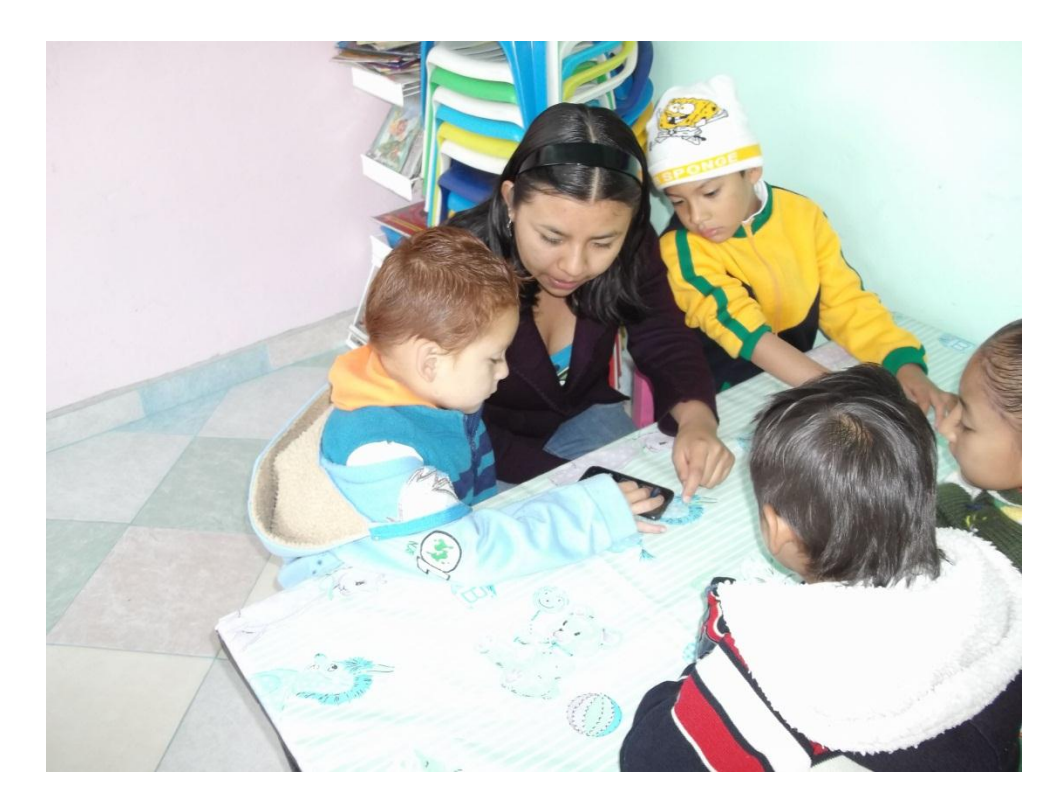

*Figura 3. Grupo 2 niños de 5 y 6 años.*

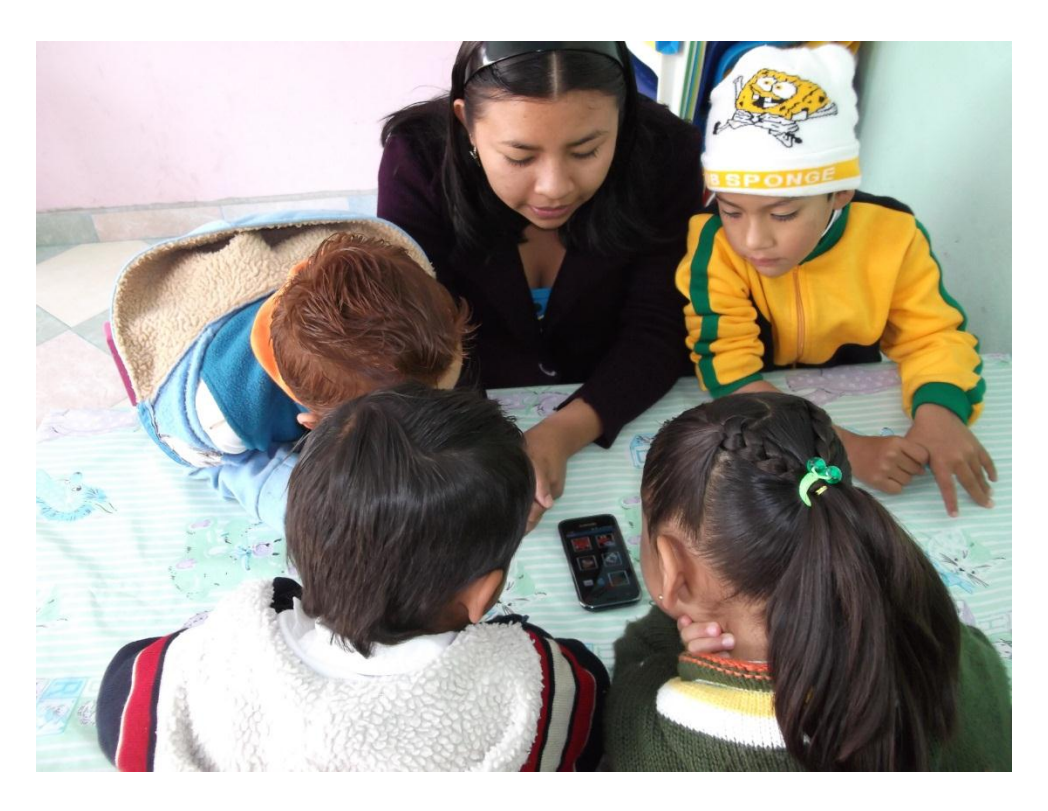

*Imagen 4. Grupo 2, el niño de mi lado derecho solo con problema de tartamudez, el de la izquierda presenta problemas de tartamudez y esquizofrenia.*

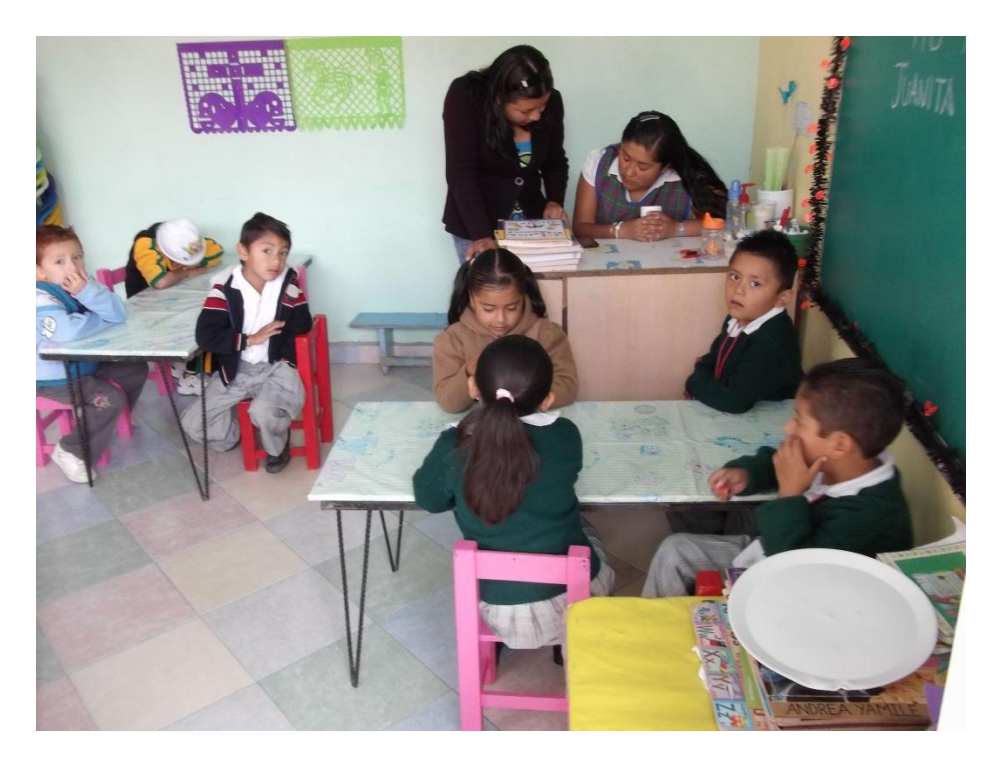

*Figura 5. Probando la aplicación con la pedagoga.*

### **8. Glosario.**

**Android.** Es una variante de Linux orientada a dispositivos móviles. Es desarrollado por la Open Handset Alliance, que aglutina a fabricantes de software y hardware, entre los que destacan Google, T-Mobile, HTC, Qualcomm y Motorola entre otros.

**Compilar.** Traducir un lenguaje de alto nivel a código absoluto o lenguaje binario.

**Habla.** Facultad de hablar.

**Implementación.** Una implementación o implantación es la realización de una aplicación, o la ejecución de un plan, idea, modelo científico, diseño, especificación, estándar, algoritmo o política..

**Interfaz.** Una interfaz en Java es una colección de métodos abstractos y propiedades. En ellas se especifica qué se debe hacer pero no su implementación. Serán las clases que implementen estas interfaces las que describan la logica del comportamiento de los métodos

**Java.** es un lenguaje de programación orientado a objetos, desarrollado por Sun Microsystems a principios de los años 90

Lenguaje. Se entiende como aquella forma que tienen los seres humanos para comunicarse. Se trata de un conjunto de signos, tanto orales como escritos, que a través de su significado y su relación permiten la expresión y la comunicación humana.

**Linux.** Sistema operativo (apoyado en las normas de la GNU), similar al UNIX. Linux tiene todas las características que se pueden esperar de un moderno y flexible UNIX. Incluye multitarea real, memoria virtual, librerías compartidas, dirección y manejo propio de memoria y TCP/IP, etc.

**PDA's.** Del inglés personal digital assistant (asistente digital personal), es un computador de mano originalmente diseñado como agenda electrónica (calendario, lista de contactos, bloc de notas y recordatorios) con un sistema de reconocimiento de escritura.

**Plataforma.** Una plataforma es precisamente el principio, en el cual se constituye un hardware, sobre el cual un software puede ejecutarse/desarrollarse. No debe confundirse esto con arquitectura.

**Trastorno de habla y lenguaje.** Se consideran trastornos del habla todas aquellas perturbaciones que dificultan la expresión lingüística oral. Se suele hablar indistintamente de trastornos del lenguaje y del habla para referirse, globalmente, a cualquier alteración o dificultad en la comunicación oral. Los transtornos del lenguaje se consideran como problemas con la comunicación verbal y la capacidad para usar o comprender el sistema de símbolos para la comunicación interpersonal.

**Windows.** Sistema operativo desarrollado por la empresa Microsoft y cuyas diversas versiones (3.1, 95, 98, NT, 2000, Me) dominan de forma abrumadora el mercado de los ordenadores personales. La palabra windows significa literalmente "ventanas". Ver también: "OS ". [Fuente: RFCALVO].

.

## **9. Bibliografía.**

[1] SCHORN, Martha E. Niño y el Adolescente Sordo. Primera Edición. Buenos Aires. Lugar Editorial. 2004.207 Páginas.

[2] Anónimo, Un programa para sordos y mudos "made in" Colombia, desarrollado por amor "*El nuevo día,* [En línea], ". Ibagué, Colombia, 5 de Abril del 2010. [Consultada el 28 de Octubre del 2010]

Disponible en:

http://www.elnuevodia.com.co/nuevodia/inicio/sucesos/sucesos/23098-unprograma-para-sordos-y-mudos-qmade-inq-colombia-desarrollado-por-amor.html

Disponible también un video [en línea] en: http://www.youtube.com/watch?gl=MX&v=wg8Nk0c4gdM

[3] Avances tecnológicos que benefician a personas sordas [en línea]. "El mundo de los sordos". Bueno Aires,

Septiembre2005Argentina.http://www.sitiodesordos.com.ar/avances%20tecnol.htm [Consultada el 30 de Octubre del 2010]

[4] Melgar de González María. Como detectar al niño con problemas del habla. 4a Edición. Trillas, México, 2009, 108 páginas.

[5] Dra. Mercedes Cruz Ramírez. "Parálisis facial", *Accesos*, Vol1, No.6, Abril-Mayo 2010.

[Consultada el 1 de Noviembre del 2010.]

[6] Lynch, P. y S. Horton (2004). Manual de estilo web. Principios de diseño básico para la creación de sitios web. Barcelona: Gustavo Gili, S.A. (estos autores tiene otros documentos: Color Displays; Design grids for Web pages)

[7] The GNU Compiler for the Java Programming Language http://gcc.gnu.org/java/

[8] Ian Somerville. Ingeniería del software. Quinta edición. 1995. Pearson Educación, 2005 - 687 páginas